# **FS-A73**

## **PICMG1.3 Full-size CPU Card**

## **User's Manual**

Edition: 1.2 2018/01/24

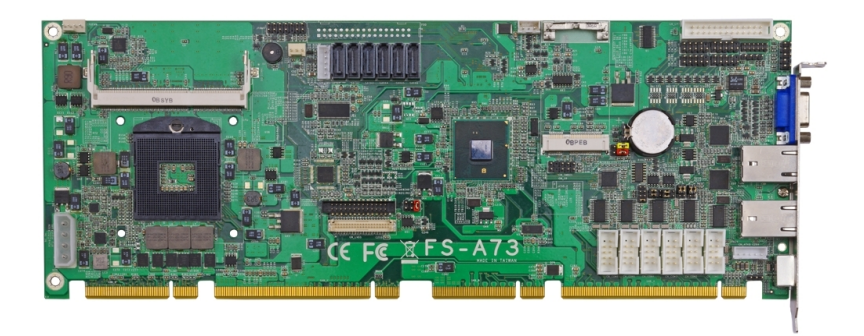

#### **Copyright**

Copyright 2011. All rights reserved. This document is copyrighted and all rights are reserved. The information in this document is subject to change without prior notice to make improvements to the products.

This document contains proprietary information and protected by copyright. No part of this document may be reproduced, copied, or translated in any form or any means without prior written permission of the manufacturer.

All trademarks and/or registered trademarks contains in this document are property of their respective owners.

#### **Disclaimer**

The company shall not be liable for any incidental or consequential damages resulting from the performance or use of this product.

The company does not issue a warranty of any kind, express or implied, including without limitation implied warranties of merchantability or fitness for a particular purpose.

The company has the right to revise the manual or include changes in the specifications of the product described within it at any time without notice and without obligation to notify any person of such revision or changes.

#### **Trademark**

All trademarks are the property of their respective holders.

Any questions please visit our website at [http://www.commell.com.tw](http://www.commell.com.tw/)

## **Packing List**

Please check package component before you use our products.

## **Hardware:**

FS-A73 PICMG1.3 Full-size CPU Card motherboard x 1

## **Cable Kit:**

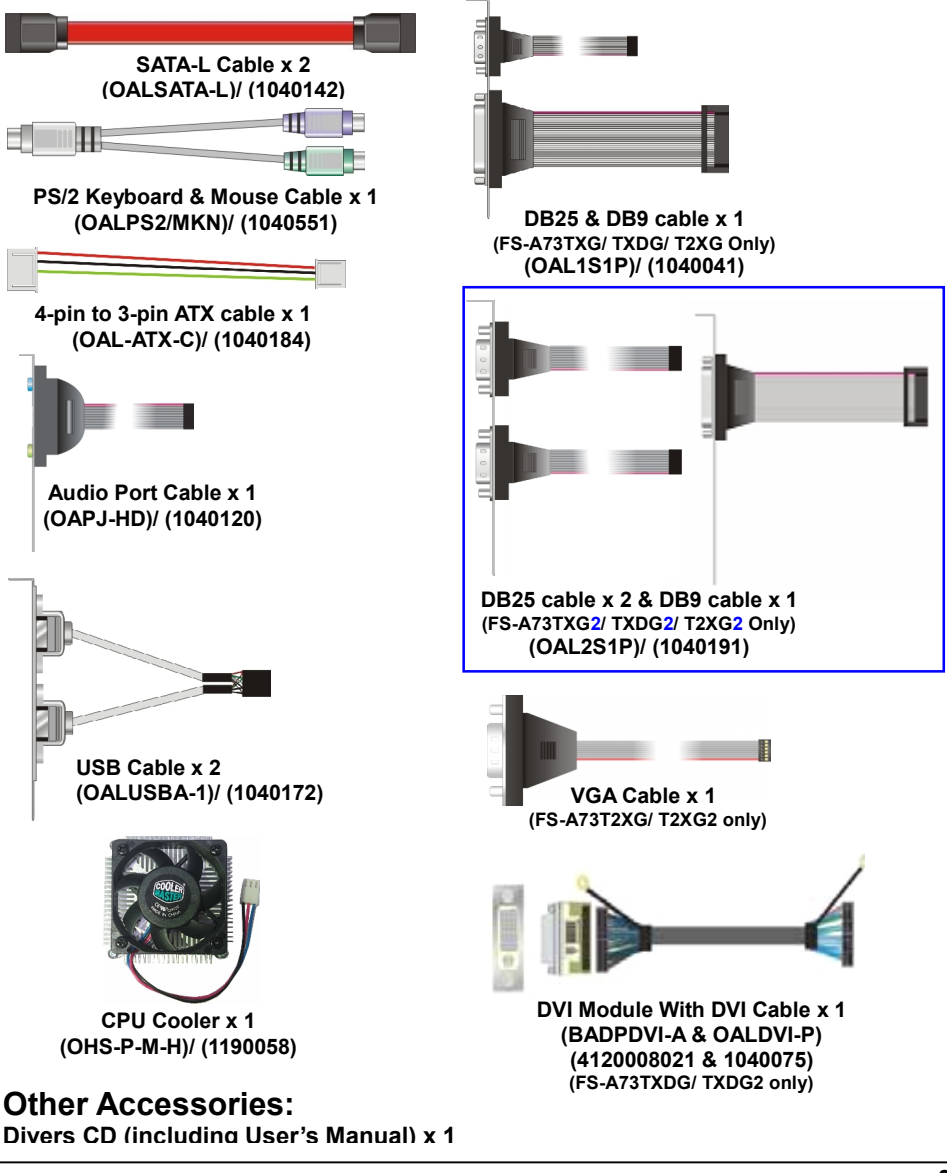

## **Index**

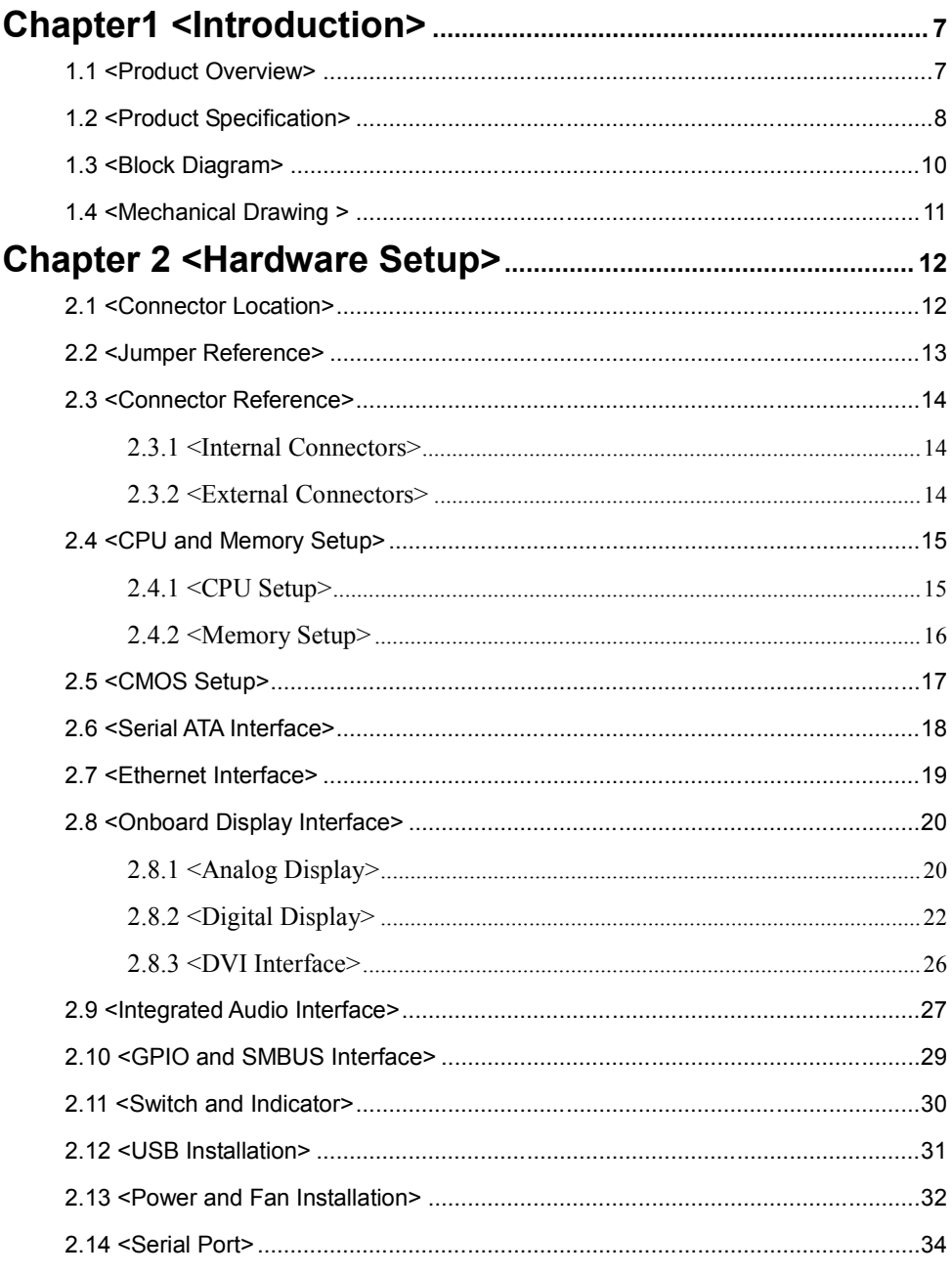

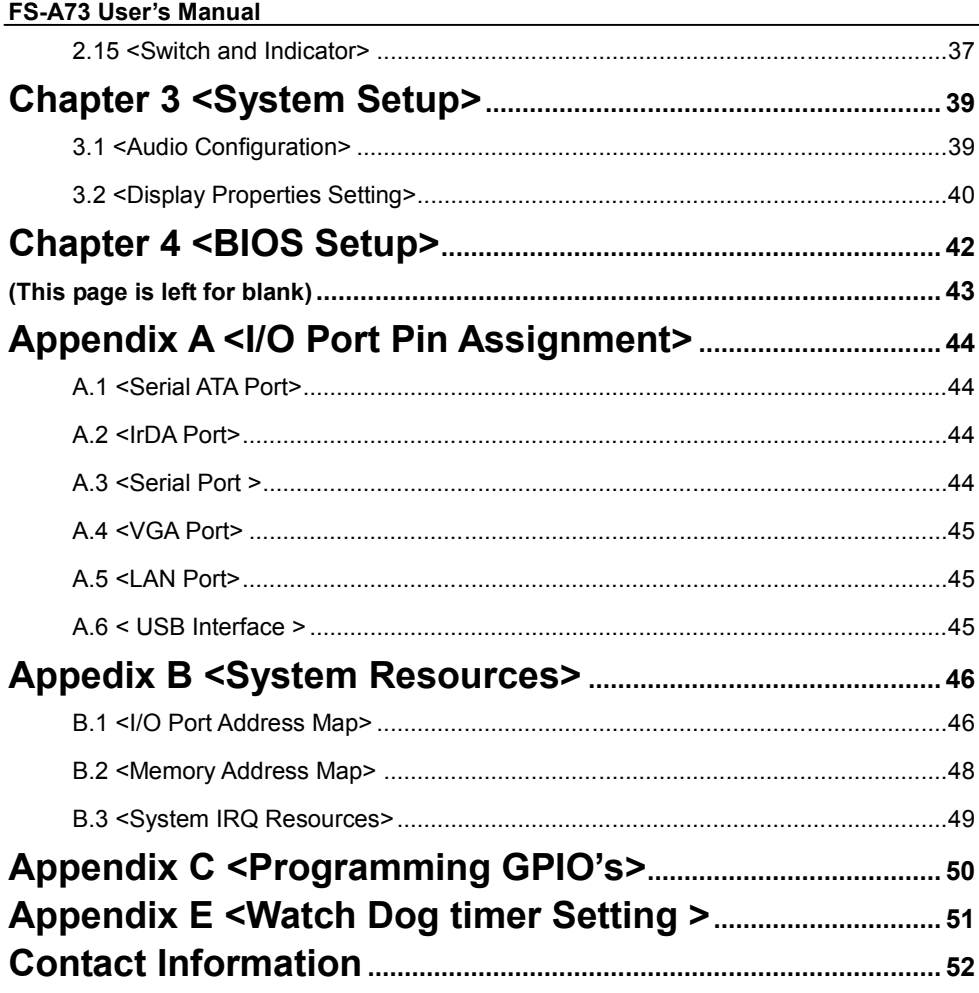

## **(This Page is Left for Blank)**

## <span id="page-6-0"></span>**Chapter1 <Introduction>**

## <span id="page-6-1"></span>**1.1 <Product Overview>**

**FS-A73** is the Full-size single board computer with last Intel desktop technology with PICMG1.3 form factor. Based on Intel® QM57 and PCH, the board integrates a new Intel® Core™ i7, Core™ i5, Core™ i3, Celeron®, and Pentium® Mobile Processor 988A-pin Socket, DDR3 memory slot, Intel® HD Graphic technology, Serial ATA II with RAID function for a Mobile system.

#### **Intel Arrandale and Clarkfield Processor**

The board supports Intel Core i7 Core i5 and Core 3 Processors with, 8MB Intel® Smart Cache, to provide more powerful performance than before

#### **New features for Intel QM57 chipset**

The board integrates Intel QM57 chipset, to provide new generation of the mobile Solution, supports integrated HD Graphics, DDR3 800/1066 MHz memory, built-in high Speed mass storage interface of serial ATA, High Definition Audio with 2 channels Sound

#### **All in One multimedia solution**

Based on Intel QM57 chipset, the board provides high performance onboard graphics, 24-bit dual channel LVDS interface, DVI and 2 channels High Definition Audio, to meet the very requirement of the multimedia application

## <span id="page-7-0"></span>**1.2 <Product Specification>**

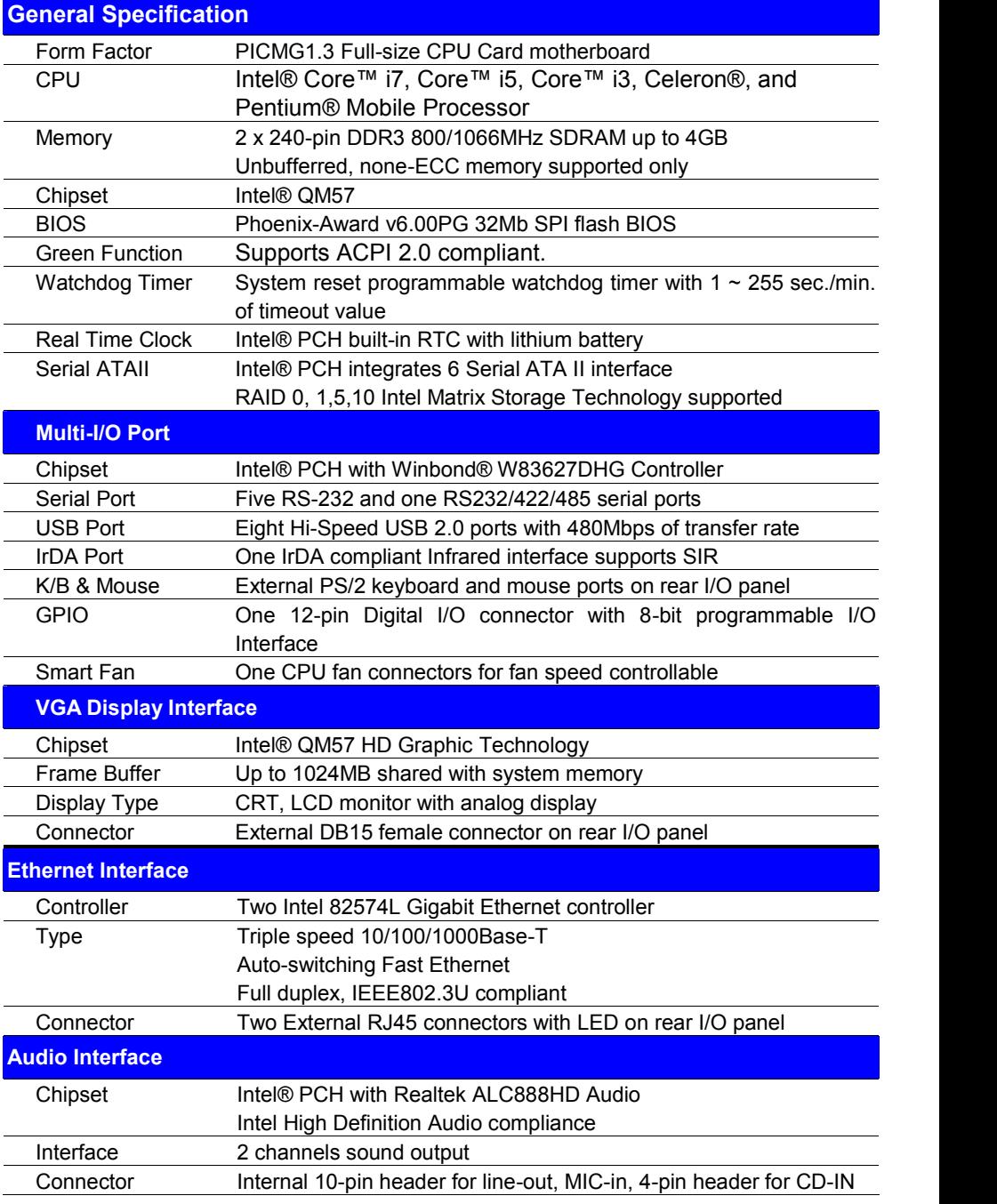

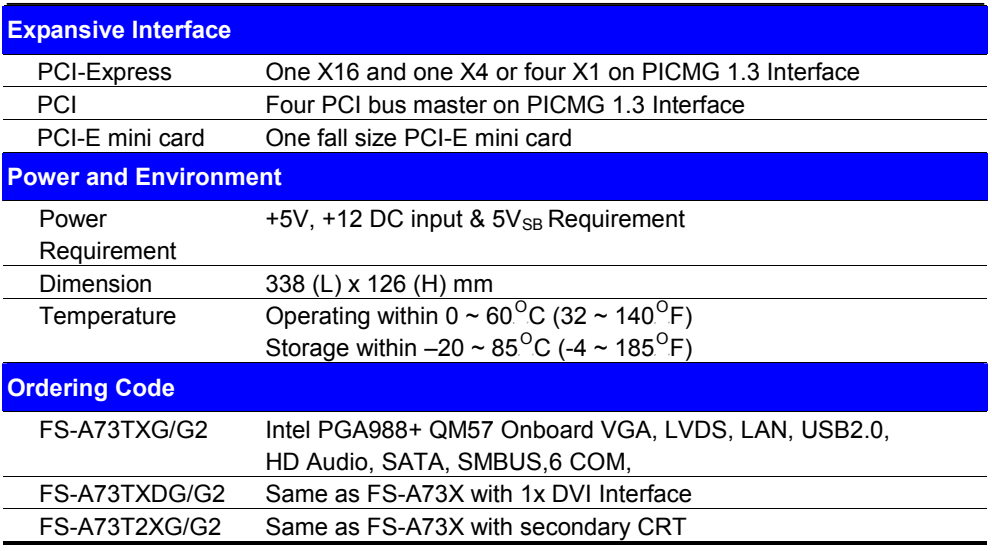

The specifications may be different as the actual production.

## <span id="page-9-0"></span>**1.3 <Block Diagram>**

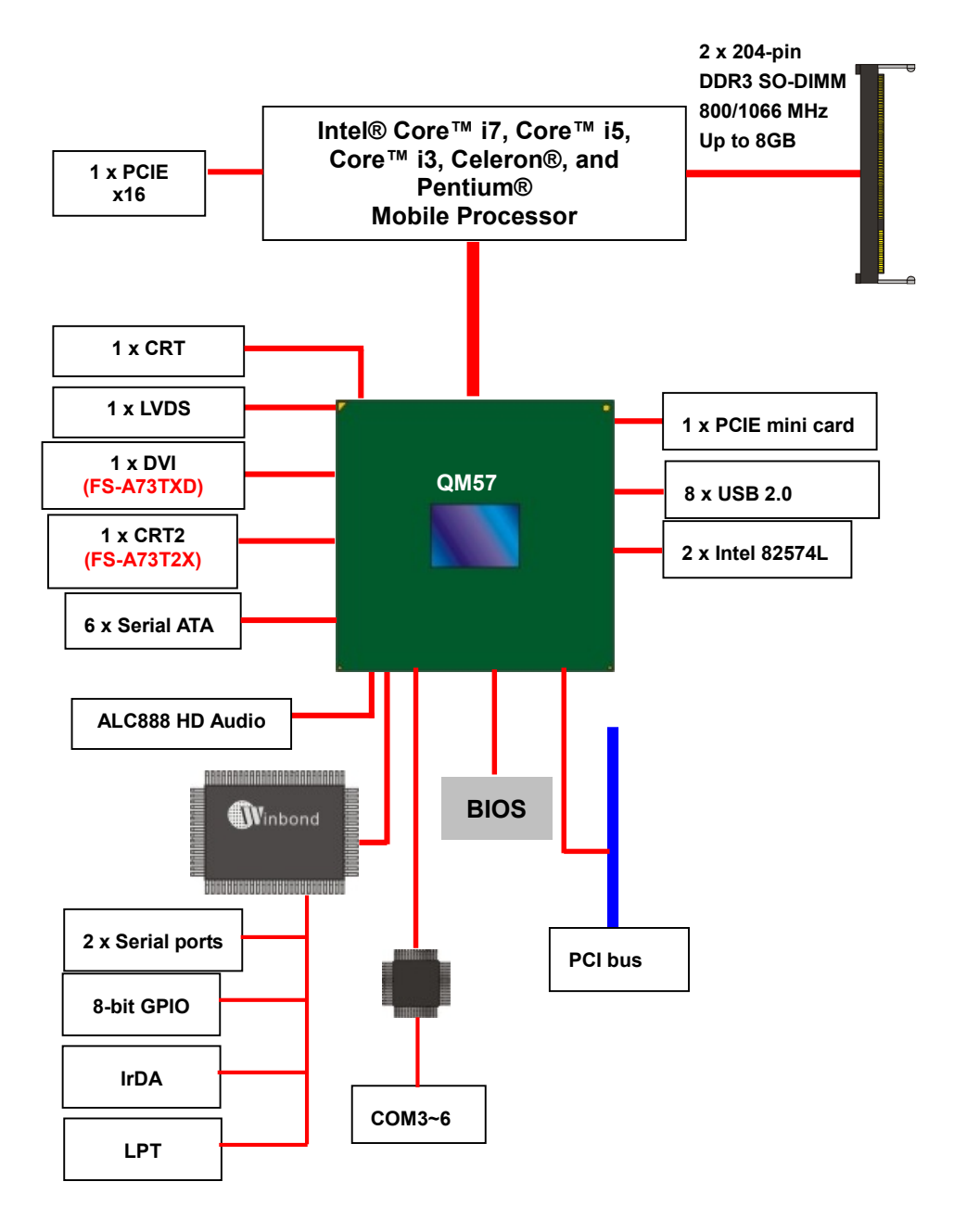

## <span id="page-10-0"></span>**1.4 <Mechanical Drawing >**

Unit: mm

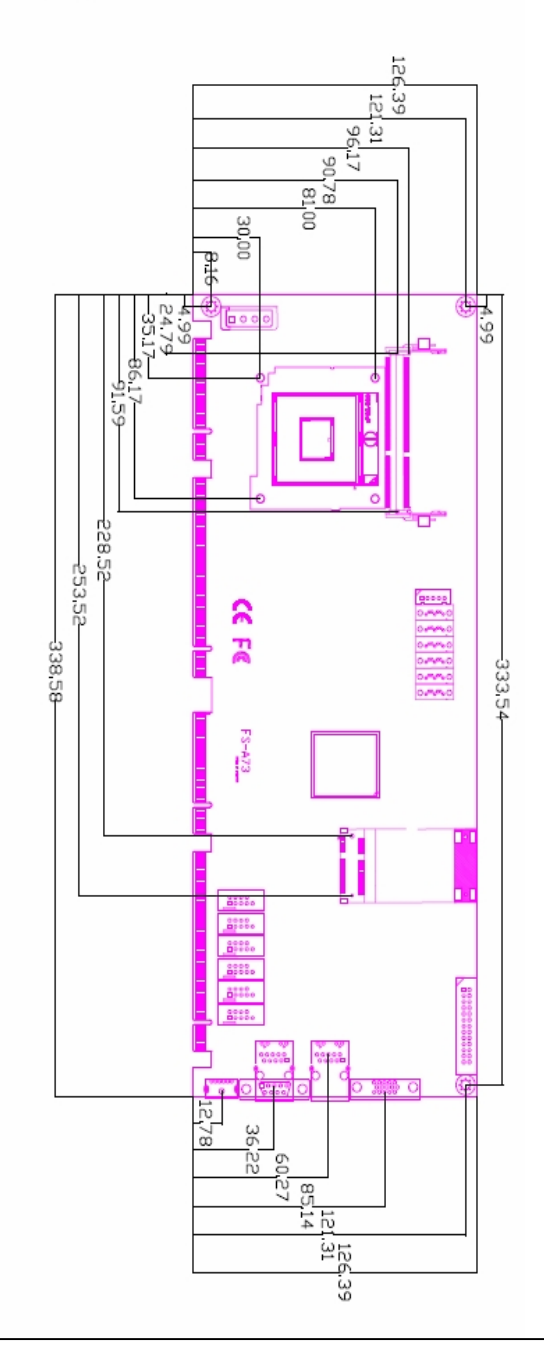

## <span id="page-11-0"></span>**Chapter 2 <Hardware Setup>**

## <span id="page-11-1"></span>**2.1 <Connector Location>**

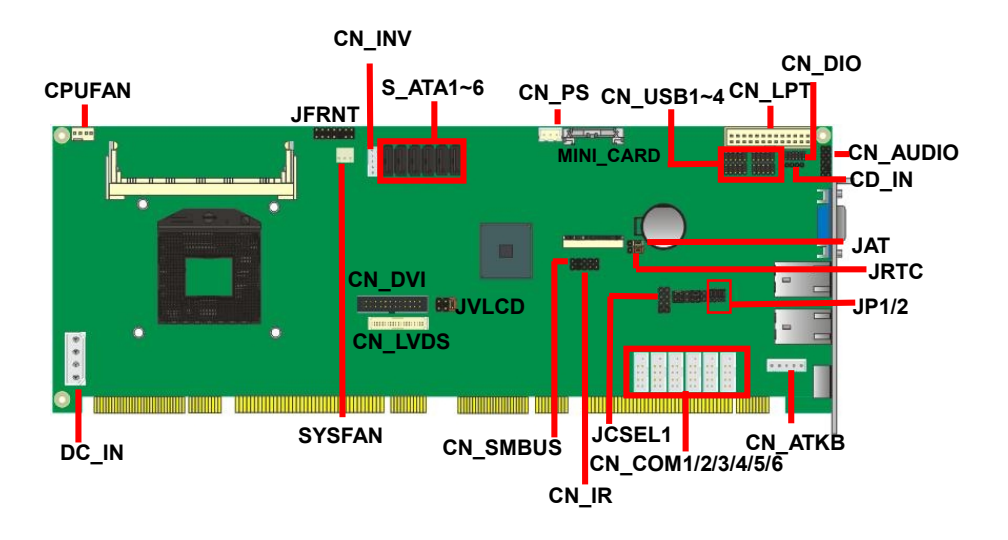

## **FS-A73TXG / TXDG / T2XG:**

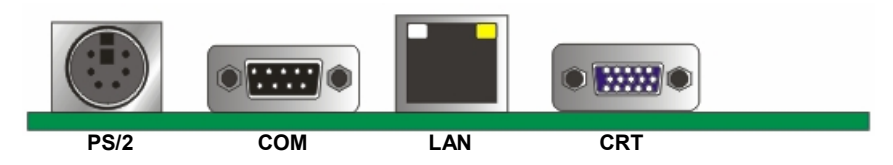

## **FS-A73TXG2 / TXDG2 / T2XG2:**

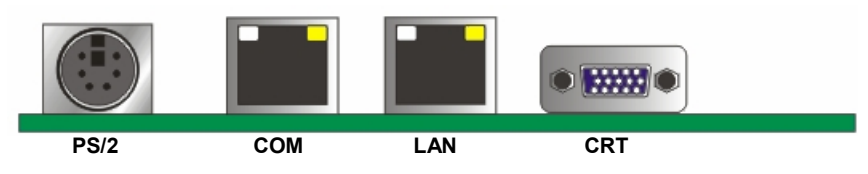

## <span id="page-12-0"></span>**2.2 <Jumper Reference>**

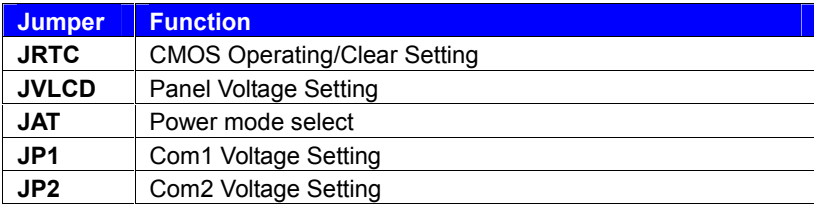

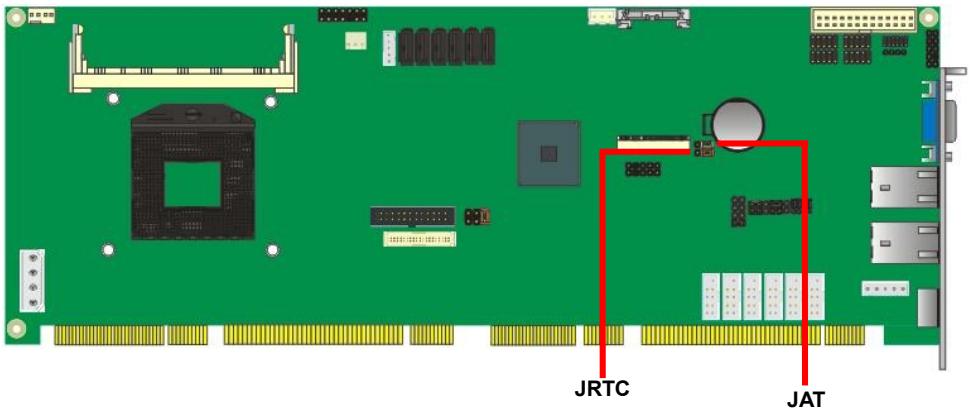

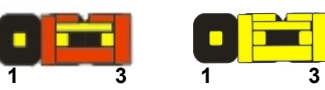

Jumper: **JAT**

Type: onboard 3-pin header

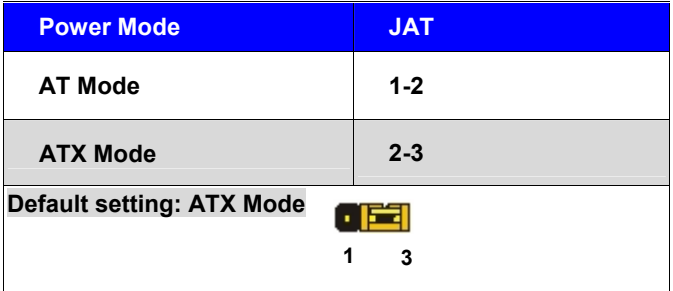

## <span id="page-13-0"></span>**2.3 <Connector Reference>**

#### <span id="page-13-1"></span>**2.3.1 <Internal Connectors>**

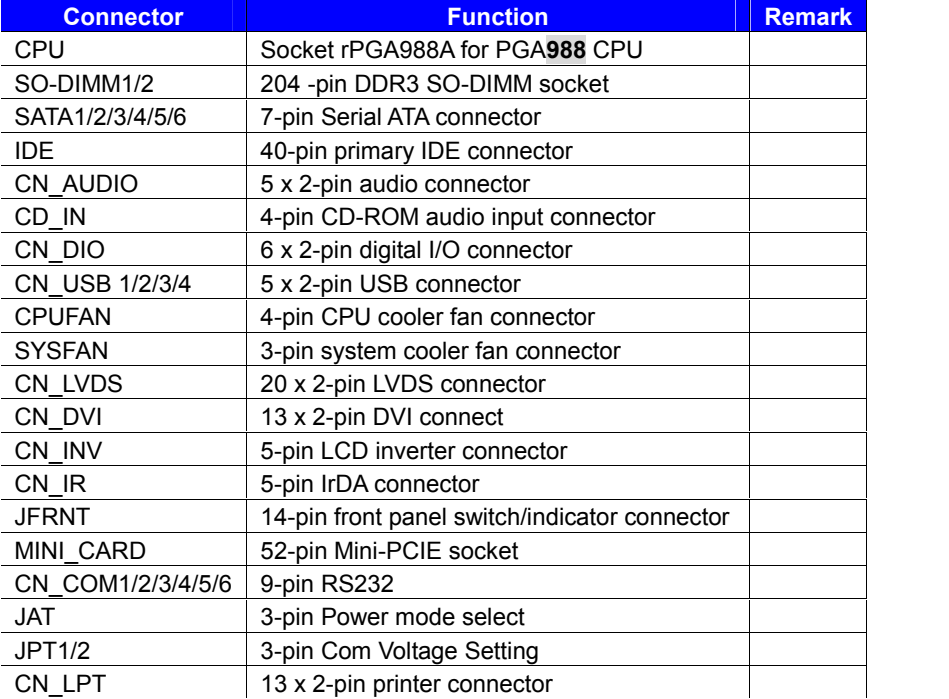

#### <span id="page-13-2"></span>**2.3.2 <External Connectors>**

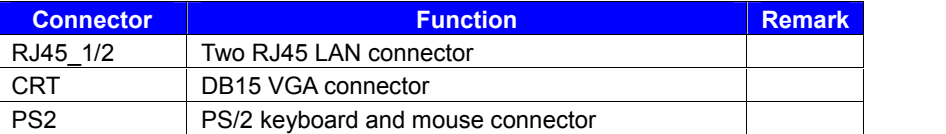

## <span id="page-14-0"></span>**2.4 <CPU and Memory Setup>**

#### <span id="page-14-1"></span>**2.4.1 <CPU Setup>**

The board comes with the socket rPGA988A for Intel **Arrandale and Clarkfield** Processor, Intel® Smart 8MB Cache. Please follow the instruction to install the CPU properly.

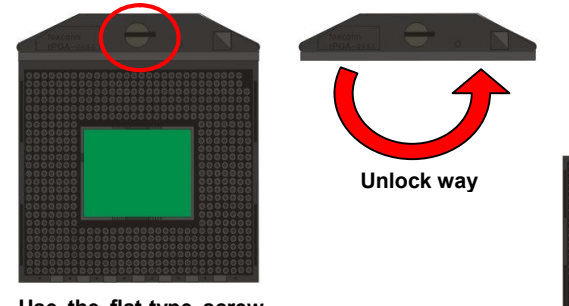

**1. Use the flat-type screw drive to unlock the CPU socket**

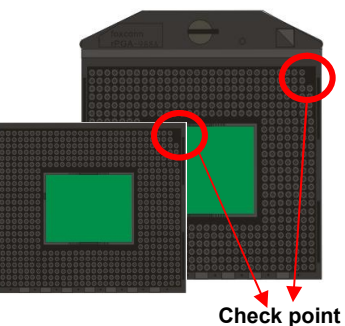

**2. Follow the pin direction to install the processor on the socket**

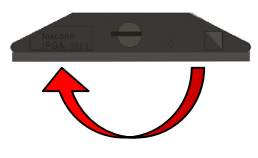

**3. Lock the socket**

**4. CPU socket has 988 pins**

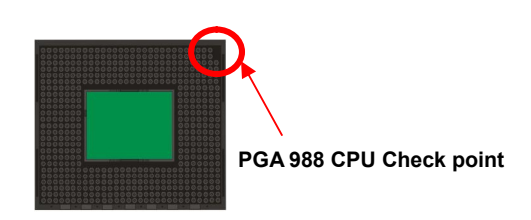

#### <span id="page-15-0"></span>**2.4.2 <Memory Setup>**

The board provides 2 x 204-pin DDR3 SO-DIMM to support 800/1066MHz DDR3 memory module up to 8GB.

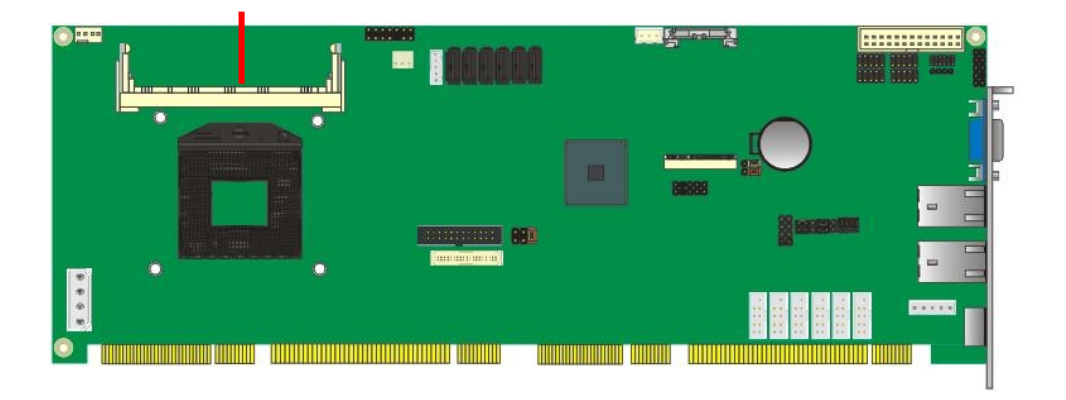

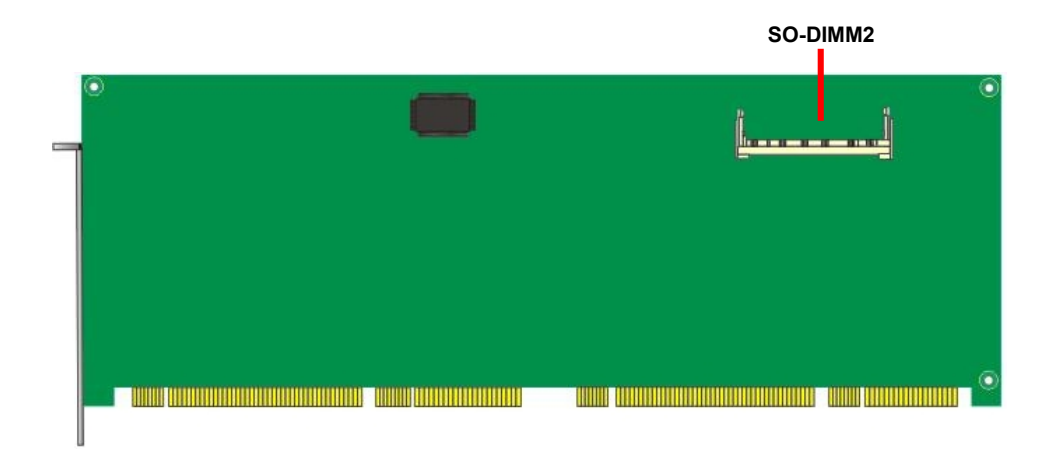

## <span id="page-16-0"></span>**2.5 <CMOS Setup>**

The board's data of CMOS can be setting in BIOS. If the board refuses to boot due to inappropriate CMOS settings, here is how to proceed to clear (reset) the CMOS to the default values.

#### **Jumper: JRTC**

**Type: Onboard 3-pin jumper**

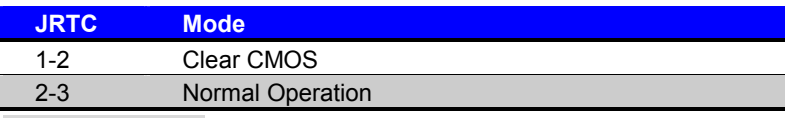

Default setting: 2-3

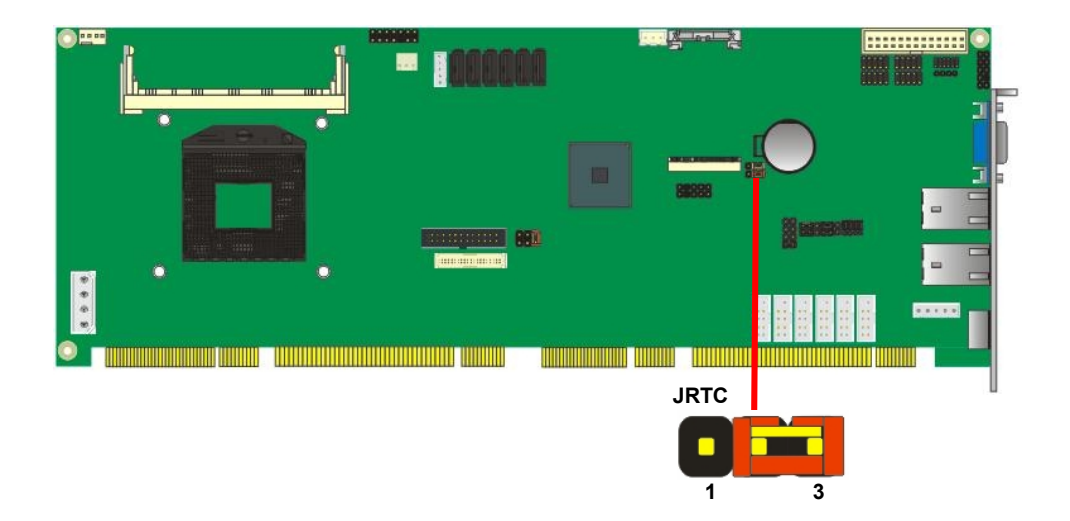

## <span id="page-17-0"></span>**2.6 <Serial ATA Interface>**

**FS-A73** has Six Serial ATA II interfaces with RAID function, the transfer rate of the Serial ATA II can be up to 300MB/s. Please go to <http://www.serialata.org/> for more about Serial ATA technology information. Based on Intel® ICH10DO, it supports **Intel**® **Matrix Storage Technology** with combination of RAID 0, 1, 5 and 10. The main features of RAID on PCH are listed below:

- 1. Supports for up to RAID volumes on a single, two-hard drive RAID array.
- 2. Supports for two, two-hard drive RAID arrays on any of six Serial ATA ports.
- 3. Supports for Serial ATA ATAPI devices.
- 4. Supports for RAID spares and automatic rebuild.
- 5. Supports on RAID arrays, including NCQ and native hot plug.

*For more information please visit Intel's official website.*

For more about the system setup for Serial ATA, please check the chapter of SATA configuration.

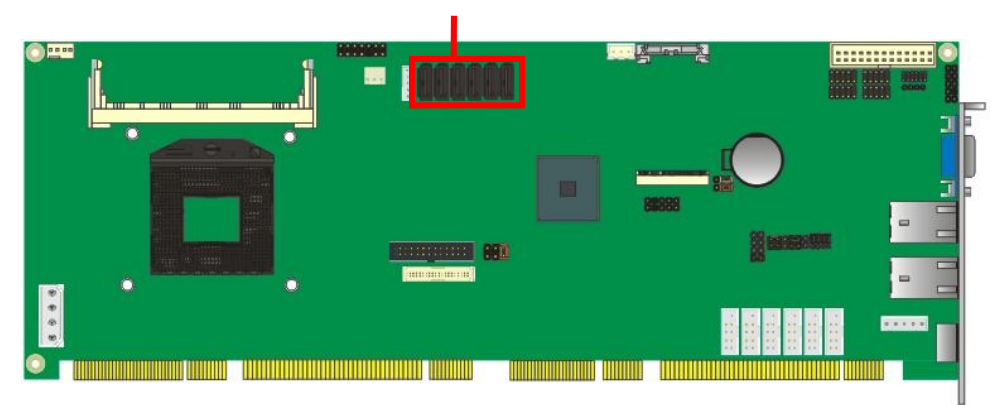

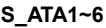

## <span id="page-18-0"></span>**2.7 <Ethernet Interface>**

The board integrates with two Intel 82574L Gigabit Ethernet controllers, as the PCI Express bus. The Intel 82574L supports triple speed of 10/100/1000Base-T, with IEEE802.3 compliance and Wake-On-LAN supported

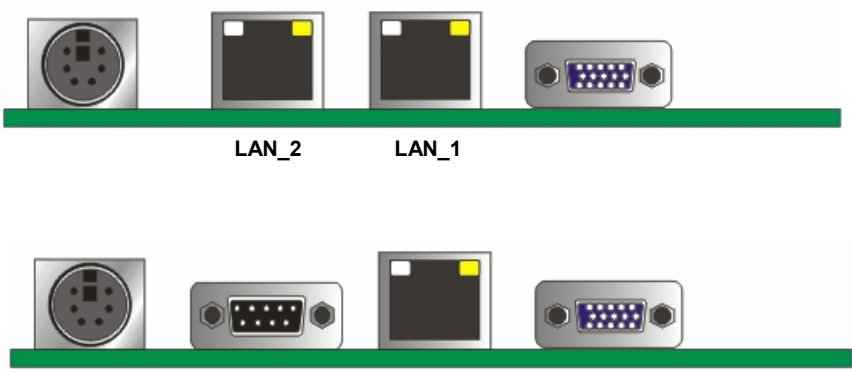

 **LAN\_1**

## <span id="page-19-0"></span>**2.8 <Onboard Display Interface>**

Based on Intel Arrandale CPU with built-in HD Graphic, the board provides one DB15 connector on real external I/O port, one 40-pin LVDS interface with 5-pin LCD backlight inverter connector optional or Secondary CRT connector (FS-A73T2XG/G2) and provides optional 26-pin DVI interface. (FS-A73TXDG/G2).

The board provides dual display function with clone mode and extended desktop mode for CRT, LCD and DVI.

#### <span id="page-19-1"></span>**2.8.1 <Analog Display>**

Please connect your CRT or LCD monitor with DB15 male connector to the onboard DB15 female connector on rear I/O port or optional Secondary CRT connector Dip 10 Pin (FS-A73T2XG/G2)

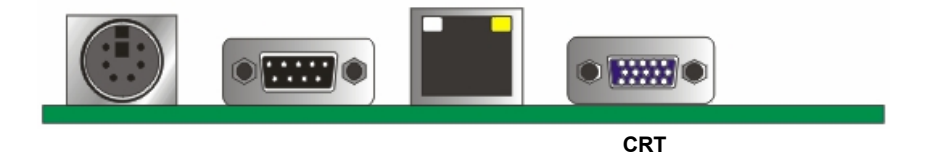

Connector: **CN\_CRT2**

Type: onboard 10-pin connector for CRT2 (Pitch = 2.00mm)

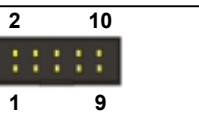

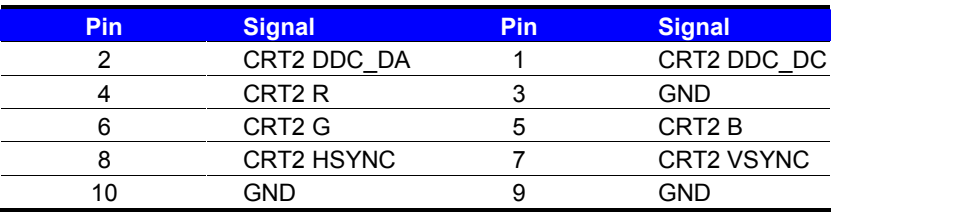

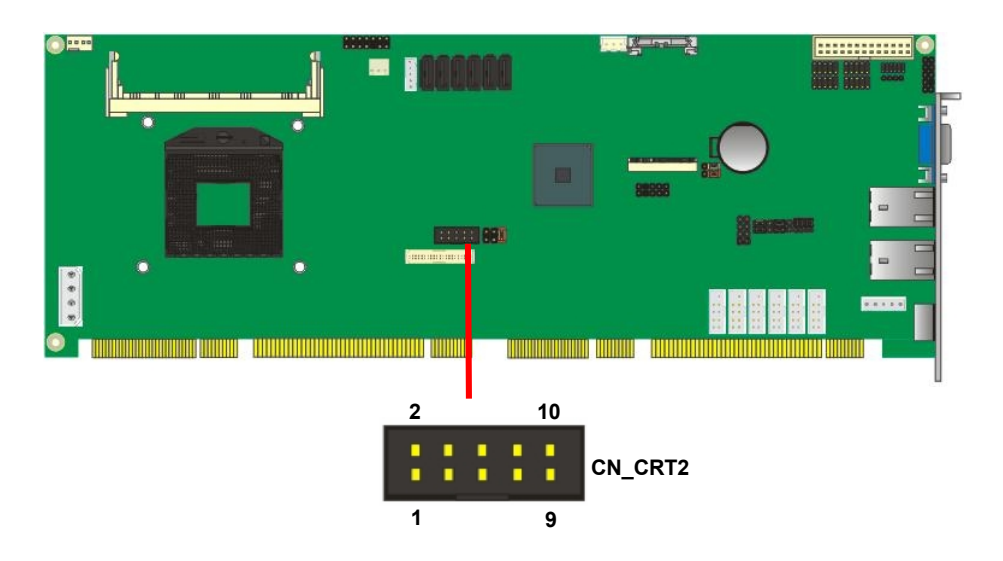

#### <span id="page-21-0"></span>**2.8.2 <Digital Display>**

The board provides one 40-pin LVDS connector for 24-bit single/dual channel panels,

supports up to 1920 x 1200 (UXGA) resolutions, with one LCD backlight inverter connector and one jumper for panel voltage setting.

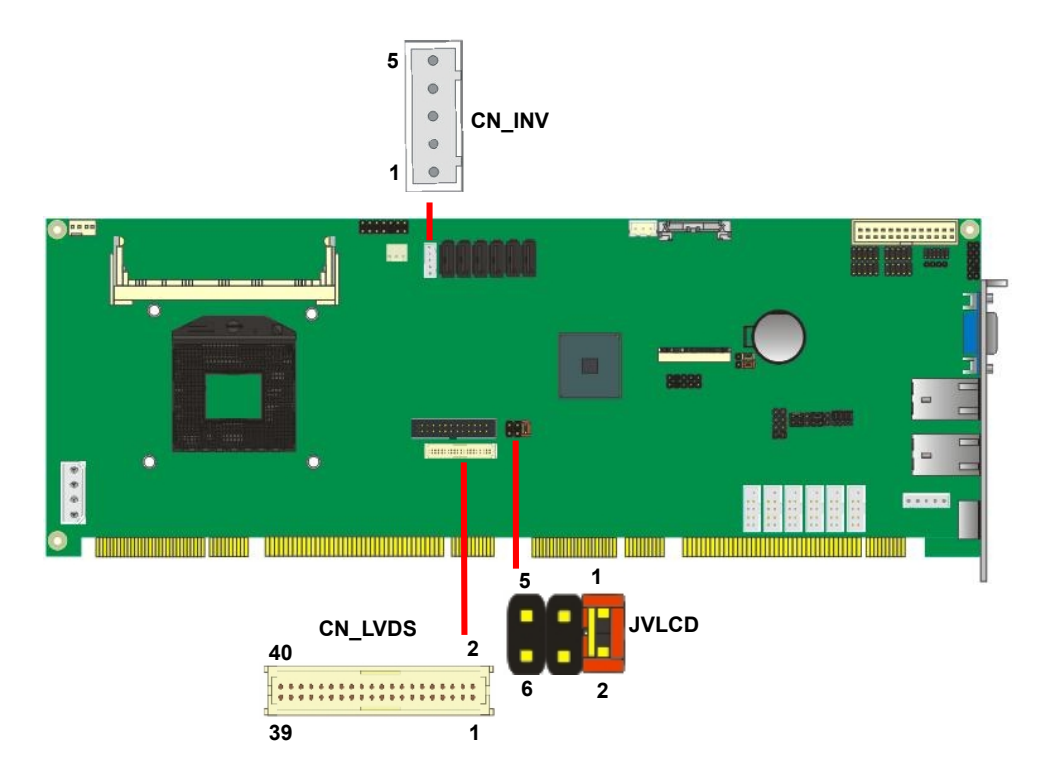

*Effective patterns of connection: 1-2 / 3-4 / 5-6*

*Warning: others cause damages*

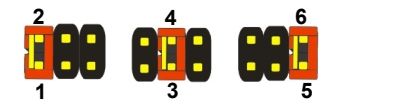

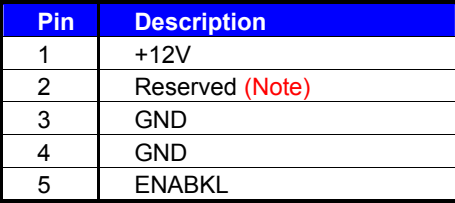

Note: Reserved for MB internal test Please treat it as NC.

Connector: **CN\_INV** Connector: **JVLCD**<br>
Type: 5-pin LVDS Power Header Type: 6-pin Power s Type: 6-pin Power select Header

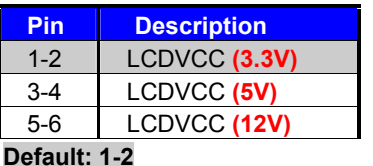

#### Connector: **CN\_LVDS**

Type: onboard 40-pin connector for LVDS connector

#### Connector model: **HIROSE DF13-40DP-1.25V**

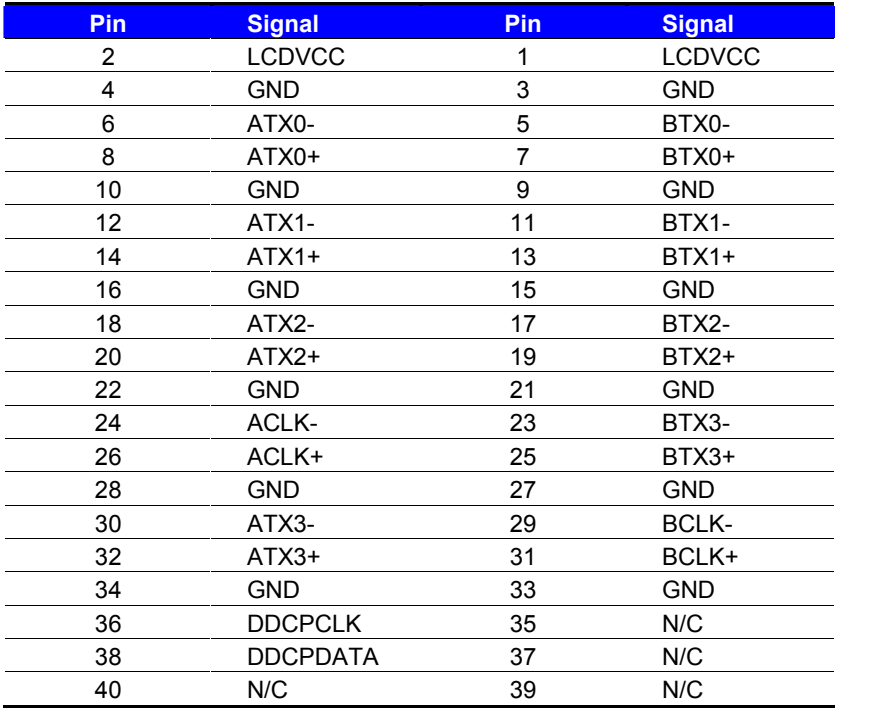

To setup the LCD, you need the component below:

- 1. A panel with LVDS interfaces.
- 2. An inverter for panel's backlight power.
- 3. A LCD cable and an inverter cable.

**For the cables, please follow the pin assignment of the connector to make a cable, because**

**every panel has its own pin assignment, so we do not provide a standard cable; please find a**

**local cable manufacture to make cables.**

#### **LCD Installation Guide:**

1. Preparing the **FS-A73**, **LCD panel** and the **backlight inverter**.

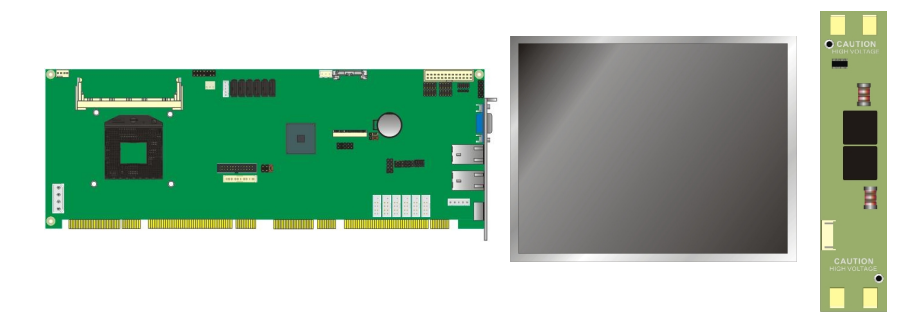

- 2. Please check the datasheet of the panel to see the voltage of the panel, and set the jumper **JVLCD** to +12V or +5V or +3.3V.
- 3. You would need a LVDS type cable.

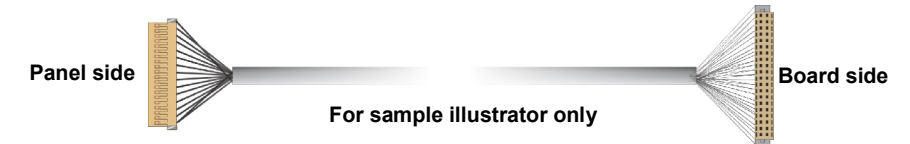

4. To connect all of the devices well.

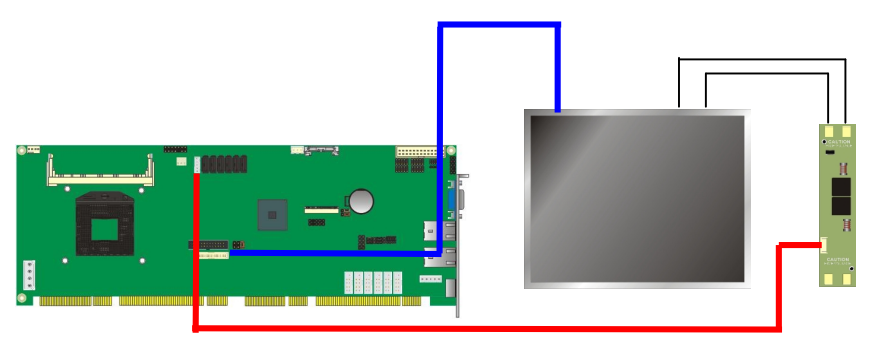

After setup the devices well, you need to select the LCD panel type in the BIOS.

The panel type mapping is list below:

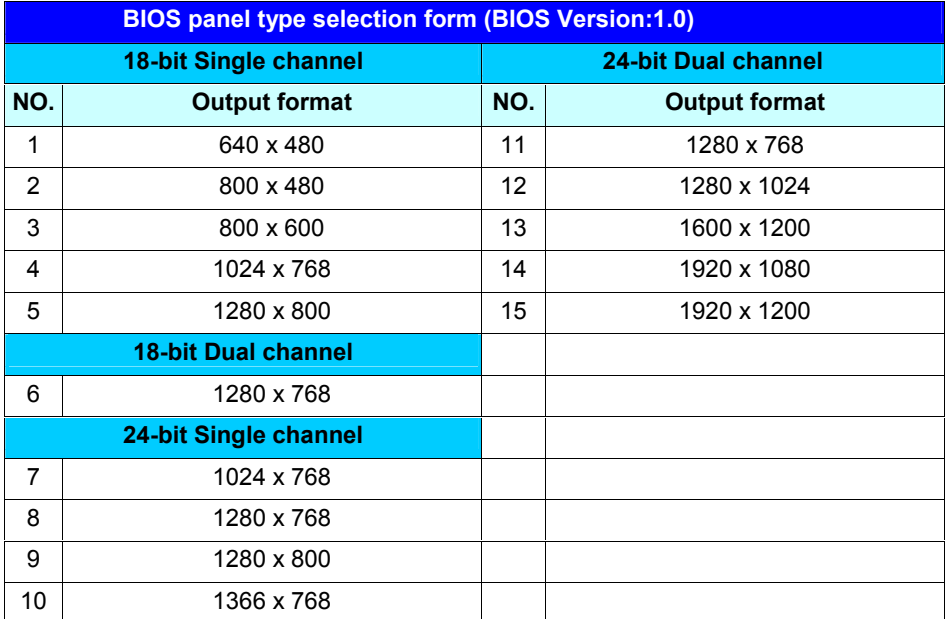

#### <span id="page-25-0"></span>**2.8.3 <DVI Interface>**

The board provides an option 26-pin DVI interface (FS-A73TXDG2/FS-A73TXDG)

#### Connector: **CN\_DVI**

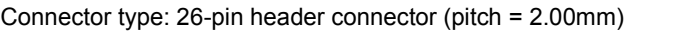

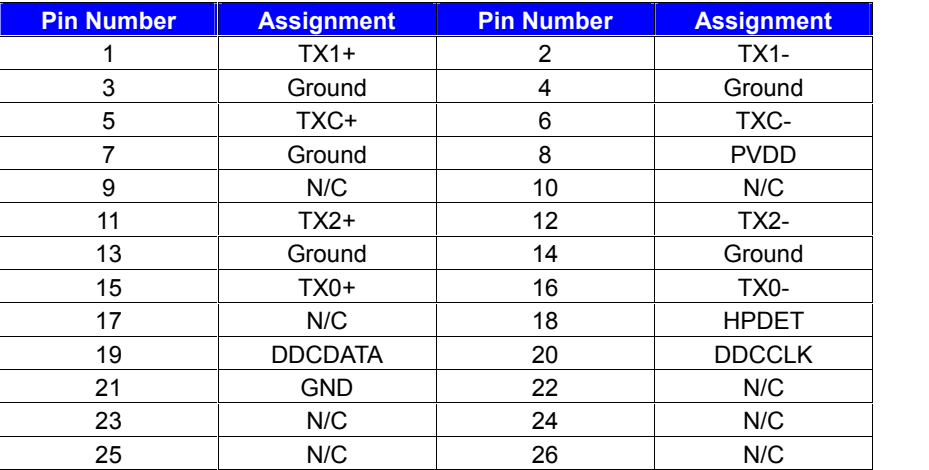

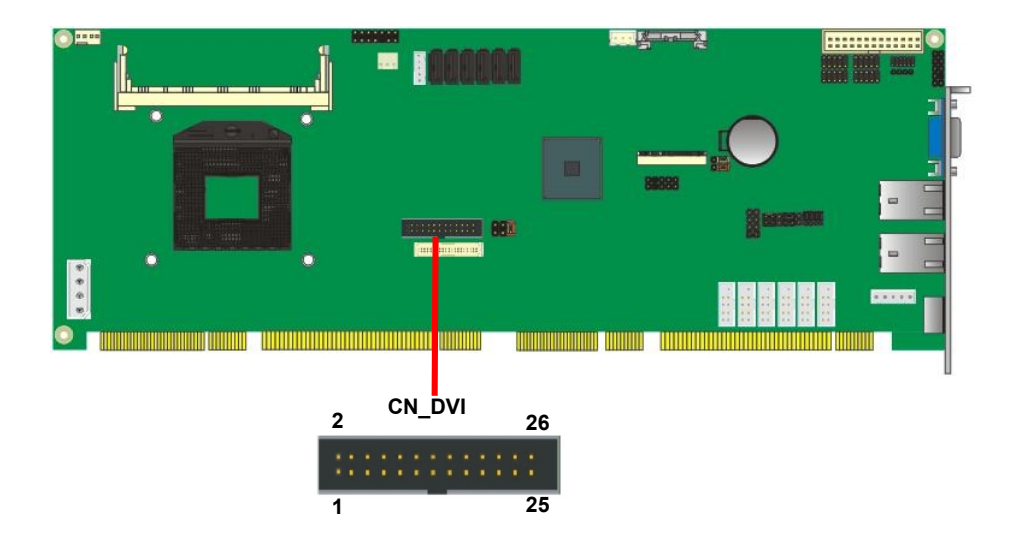

## <span id="page-26-0"></span>**2.9 <Integrated Audio Interface>**

The board integrates onboard audio interface with REALTEK ALC888 codec, with Intel next generation of audio standard as High Definition Audio, it offers more sound and other advantages than former HD Audio compliance.

The main specifications of ALC888 are:

- **High-performance DACs with 100dB S/N ratio**
- **2 DAC channels support 16/20/24-bit PCM format for 2 audio solution**
- **16/20/24-bit S/PDIF-OUT supports 44.1K/48K/96kHz sample rate**
- **Compatible with AC'97**
- **Meets Microsoft WHQL/WLP 2.0 audio requirements**

The board provides 2 channels audio phone jacks on rear I/O port, and Line-in/MIC-in ports for front I/O panel through optional cable.

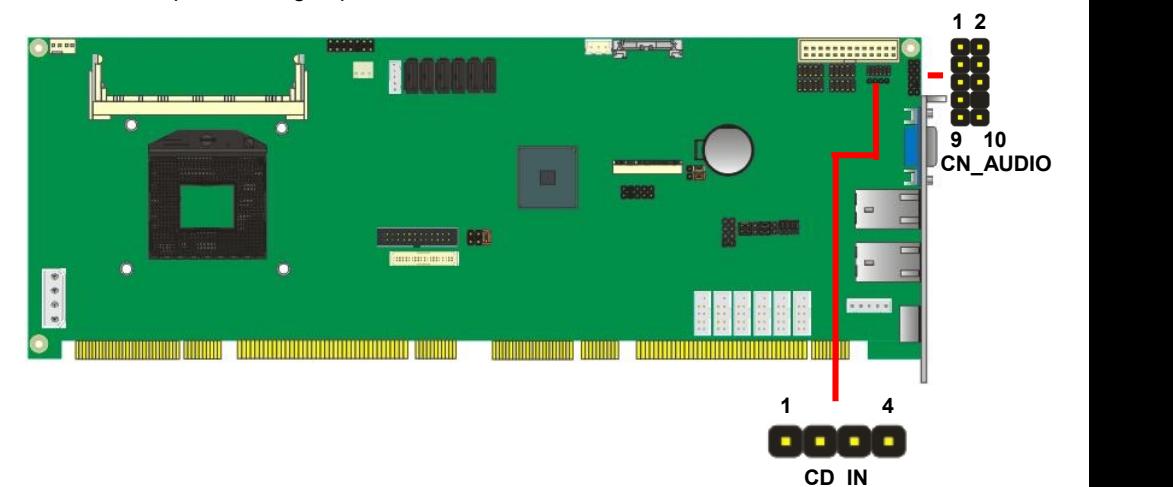

#### **Connector: CN\_AUDIO**

Type: 10-pin  $(2 \times 5)$  header (pitch = 2.54mm)

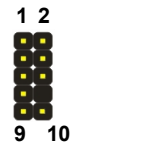

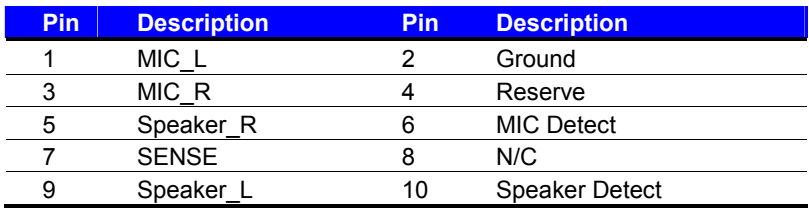

#### **Connector: CD\_IN**

Type: 4-pin header (pitch = 2.54mm)

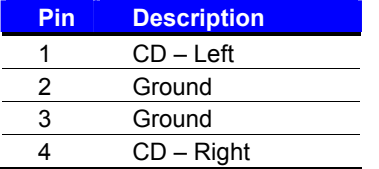

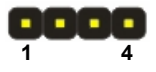

## <span id="page-28-0"></span>**2.10 <GPIO and SMBUS Interface>**

The board provides a programmable 8-bit digital I/O interface; you can use this general purpose I/O port for system control like POS or KIOSK.

#### Connector: **CN\_DIO**

Type: 12-pin  $(6 \times 2)$  header (pitch = 2.0mm)

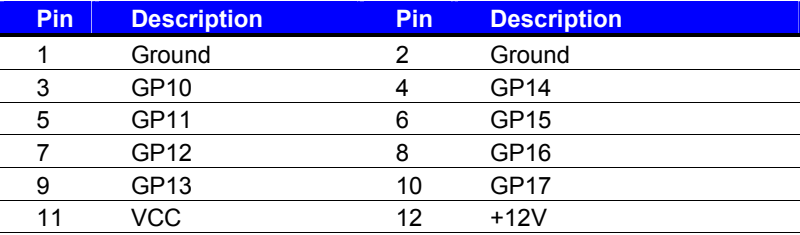

#### Connector: **CN\_SMBUS**

Type: 5-pin header for SMBUS Ports

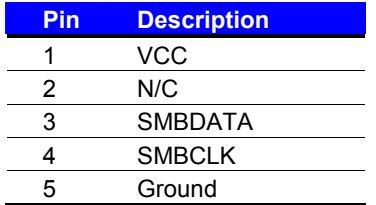

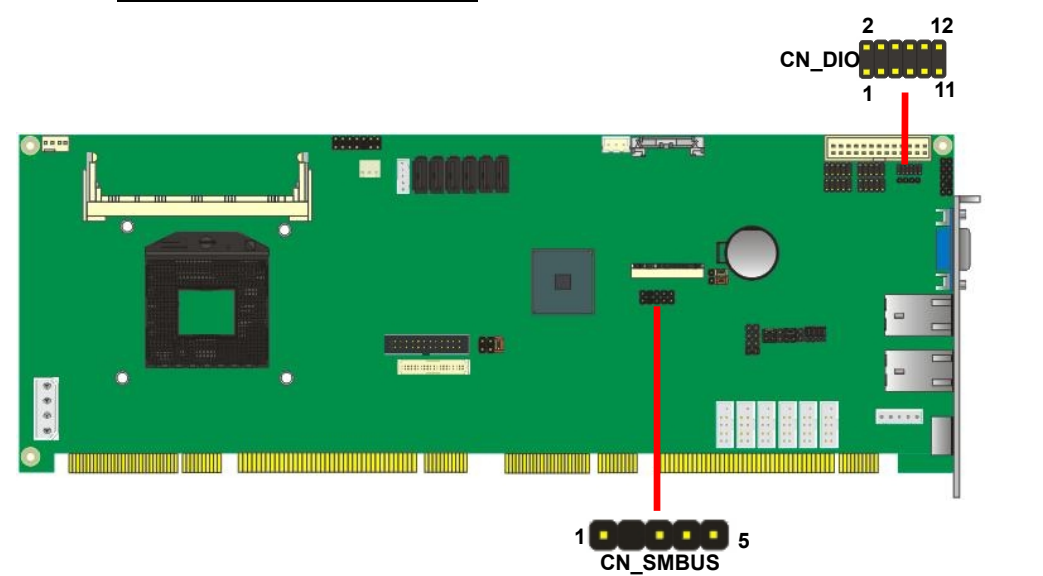

## <span id="page-29-0"></span>**2.11 <Switch and Indicator>**

The **JFRNT** provides front control panel of the board, such as power button, reset and

beeper, etc. Please check well before you connecting the cables on the chassis.

#### Connector: **JFRNT**

Type: onboard 14-pin (2 x 7) 2.54-pitch header

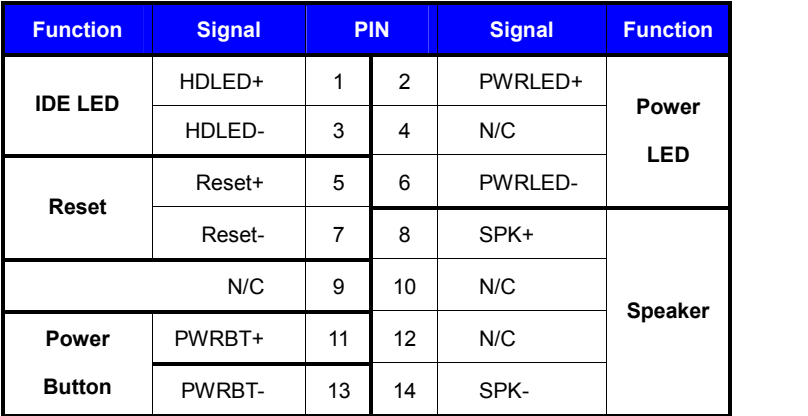

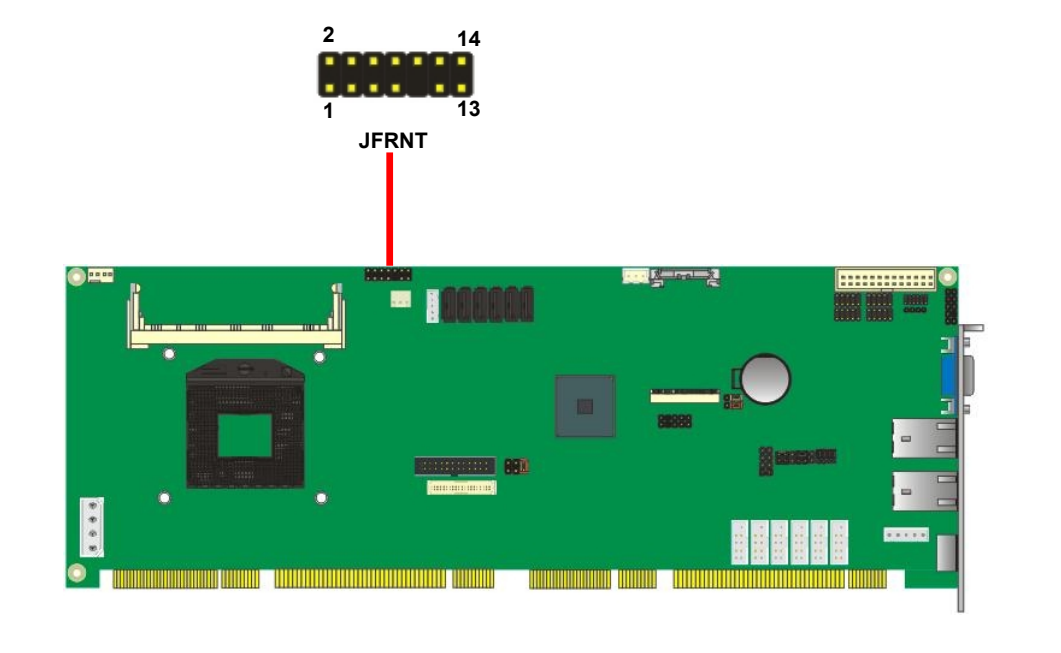

## <span id="page-30-0"></span>**2.12 <USB Installation>**

**FS-A73** integrates eight USB2.0 ports. The specifications of USB2.0 are listed below:

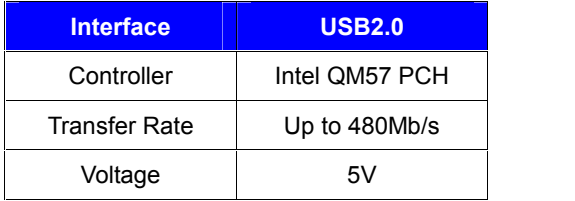

The Intel® QM57 PCH contains two Enhanced Host Controller Interface (EHCI) and five Universal Host Controller Interfaces (UHCI), it can determine whether your connected device is for USB1.1 or USB2.0, and change the transfer rate automatically.

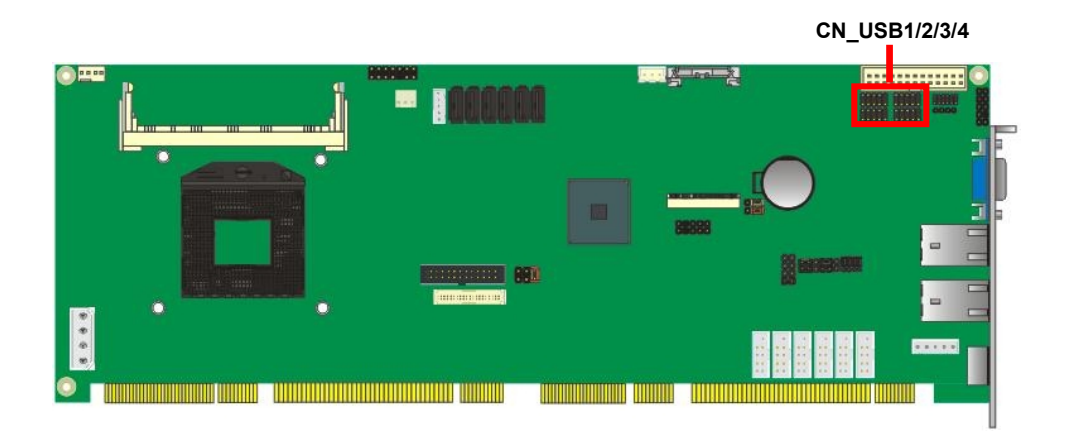

#### Connector: **CN\_USB1/2/3/4**

Type: 10-pin (5 x 2) header for USB1/2/3/4 Ports

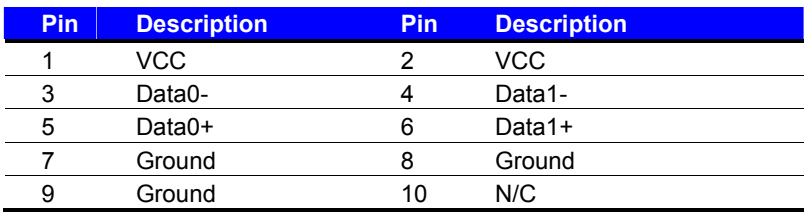

## <span id="page-31-0"></span>**2.13 <Power and Fan Installation>**

The **FS-A73** provides a standard ATX power supply with **4-pin** ATX connector and the board provides one 4**-pin** fan connector supporting smart fan for CPU cooler and one 3-pin cooler fan connectors for system and Northbridge chip. please connect this well before you finishing the system setup.

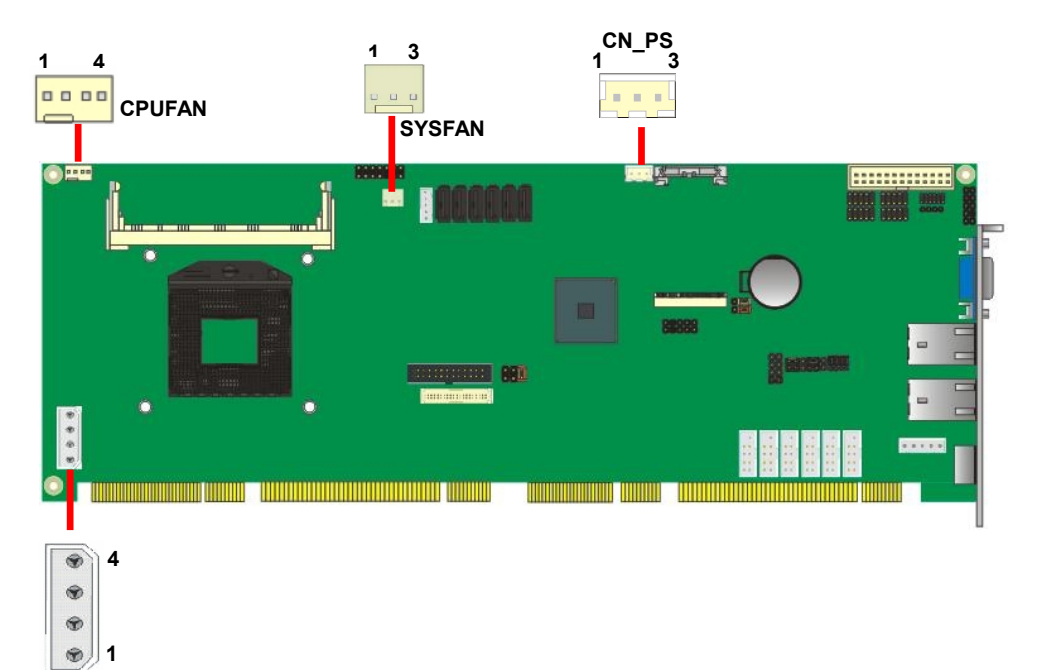

#### Connector: **DC\_IN**

Type: 4-pin P-type connector for +5V/+12V input

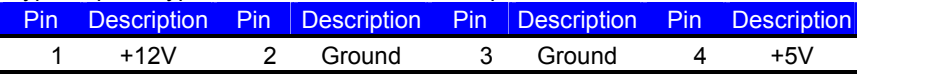

#### Connector: **CPUFAN**

Type: 4-pin fan wafer connector

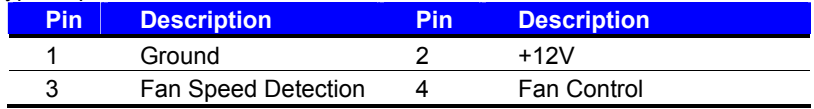

#### Connector: **SYSFAN**

Type: 3-pin fan wafer connector

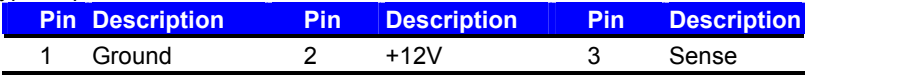

#### Connector: **CN\_PS**

Type: 3-pin connector

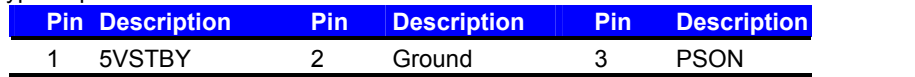

## <span id="page-33-0"></span>**FS-A73 User's Manual 2.14 <Serial Port>**

The board supports Five RS232 serial port and one jumper select able RS232/422/485 serial ports. The jumper JCSEL1 & JCSEL2 can let you configure the communicating modes for COM2.

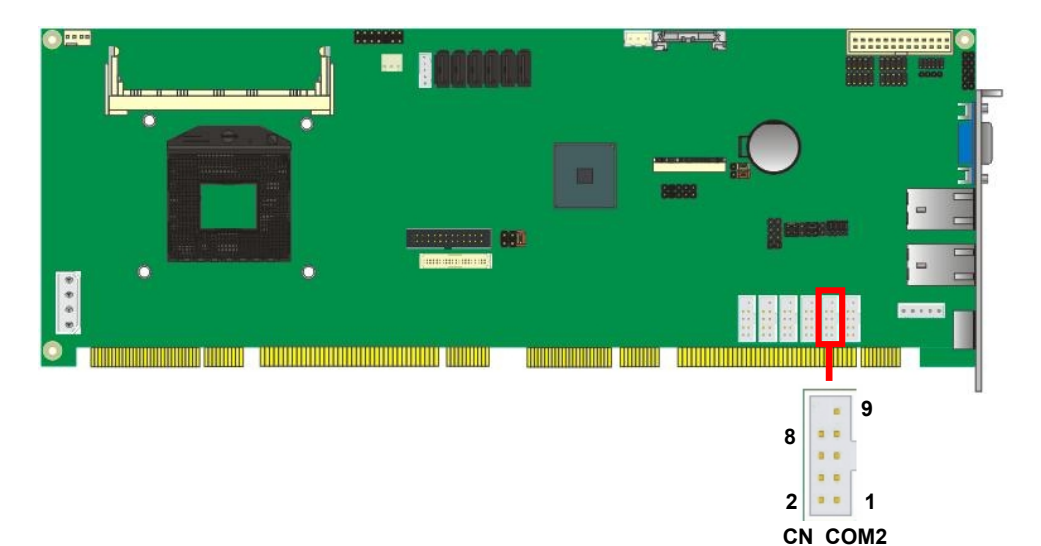

#### Connector: **CN\_COM2**

Type: 9-pin D-sub male connector on bracket for COM2

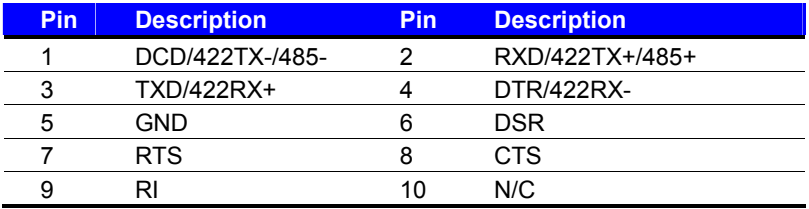

#### **Setting RS-232 & RS-422 & RS-485 for COM2C**

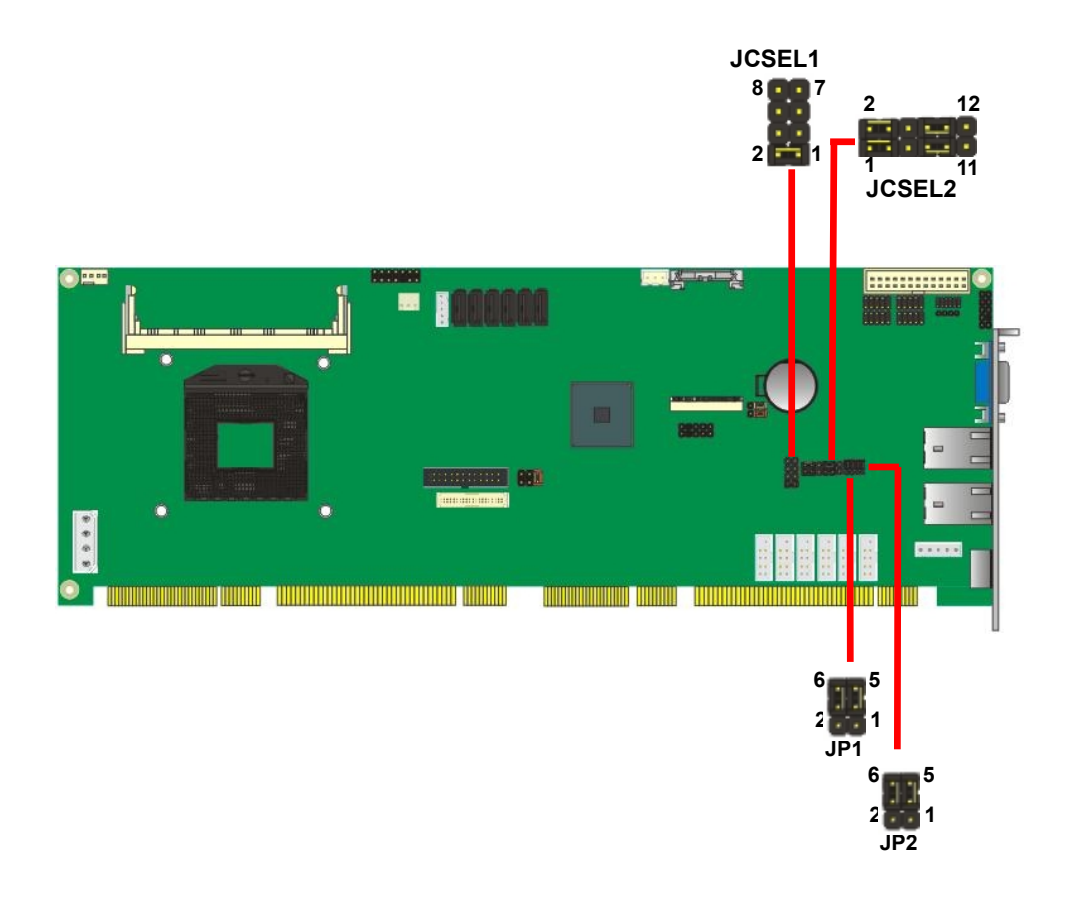

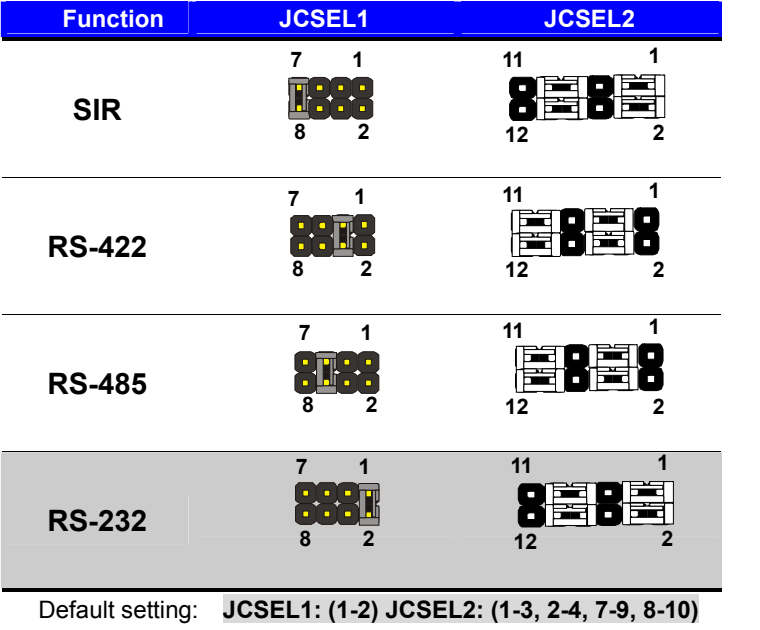

#### Jumper: **JP1/JP2 (COM1/2)**

Type: onboard 6-pin header

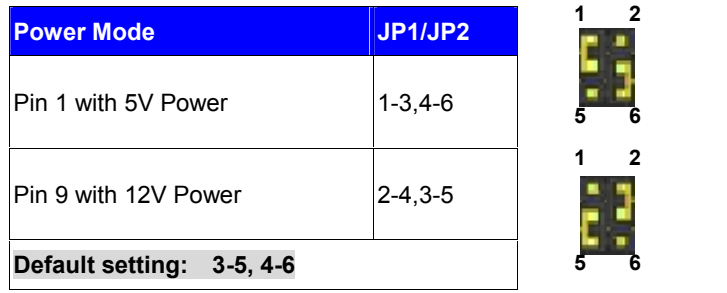

## <span id="page-36-0"></span>**2.15 <Switch and Indicator>**

The **JFRNT** provides front control panel of the board, such as power button, reset and beeper, etc. Please check well before you connecting the cables on the chassis.

#### Connector: **JFRNT**

Type: onboard 14-pin (2 x 7) 2.54-pitch header

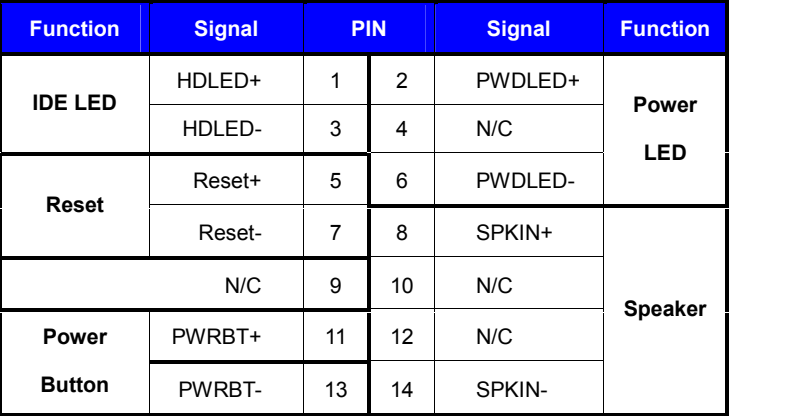

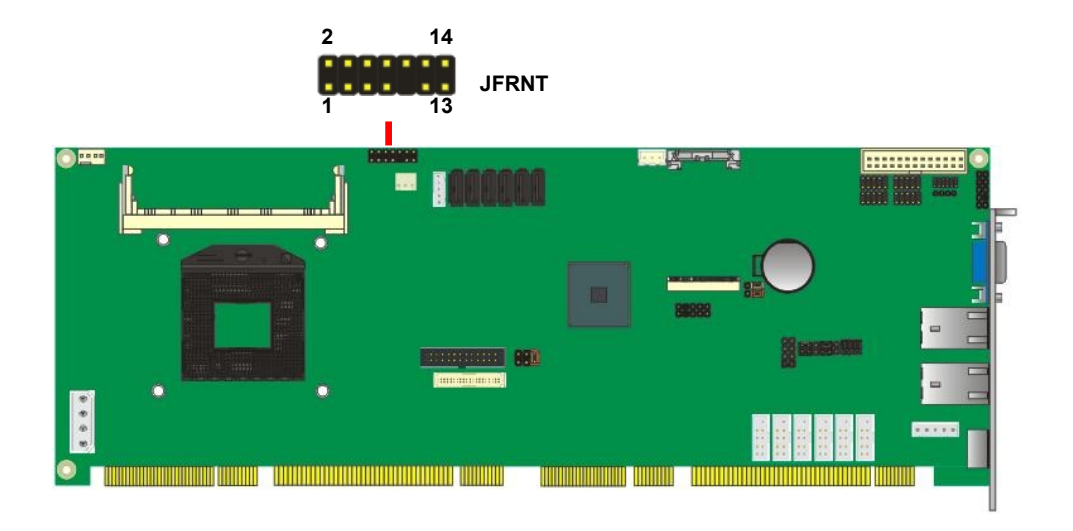

#### **(This Page is Left for Blank)**

## <span id="page-38-1"></span><span id="page-38-0"></span>**Chapter 3 <System Setup> 3.1 <Audio Configuration>**

The board integrates Intel® QM57 with REALTEK® ALC888 codec. It can support 2-channel sound under system configuration. Please follow the steps below to setup your sound system.

- 1. Install REALTEK HD Audio driver.
- 2. Lunch the control panel and Sound Effect Manager.

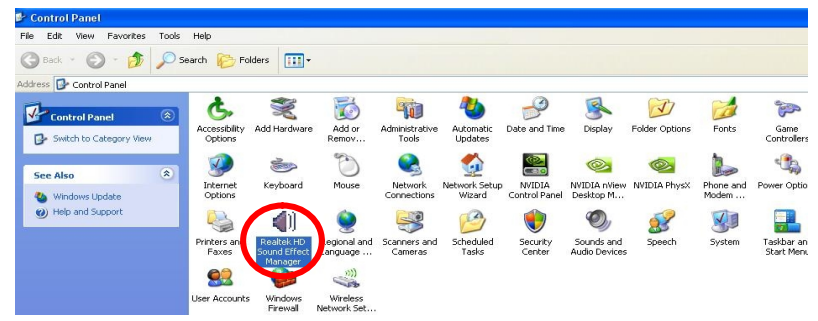

3. Select Speaker Configuration

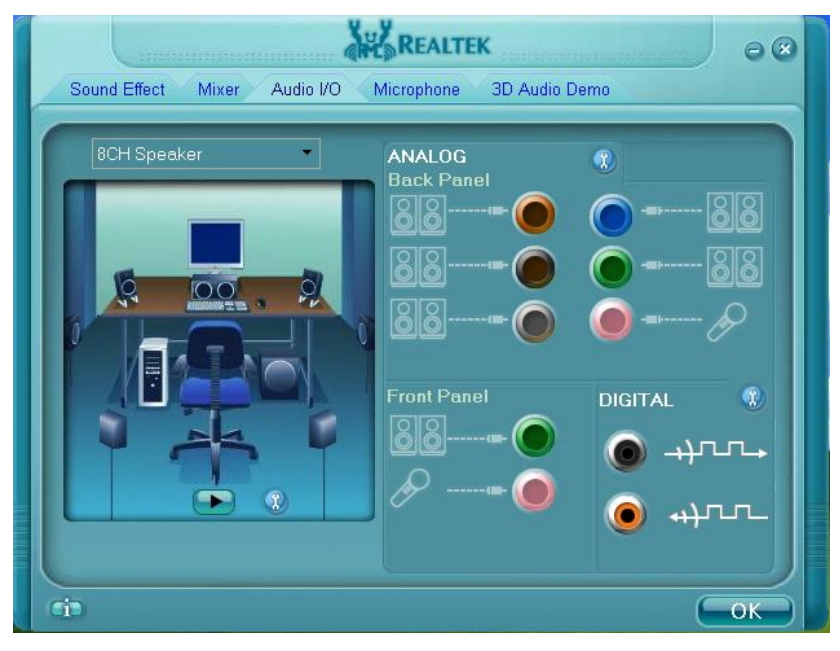

## <span id="page-39-0"></span>**3.2 <Display Properties Setting>**

Based on Intel HD Graphic, the board supports two DACs for display device as different resolution and color bit.

Please install the Intel Graphic Driver before you starting setup display devices.

1. Click right button on the desktop to lunch **display properties**

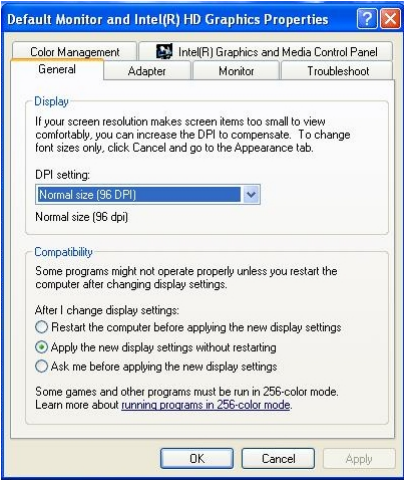

2. Click **Advanced** button for more specificity setup.

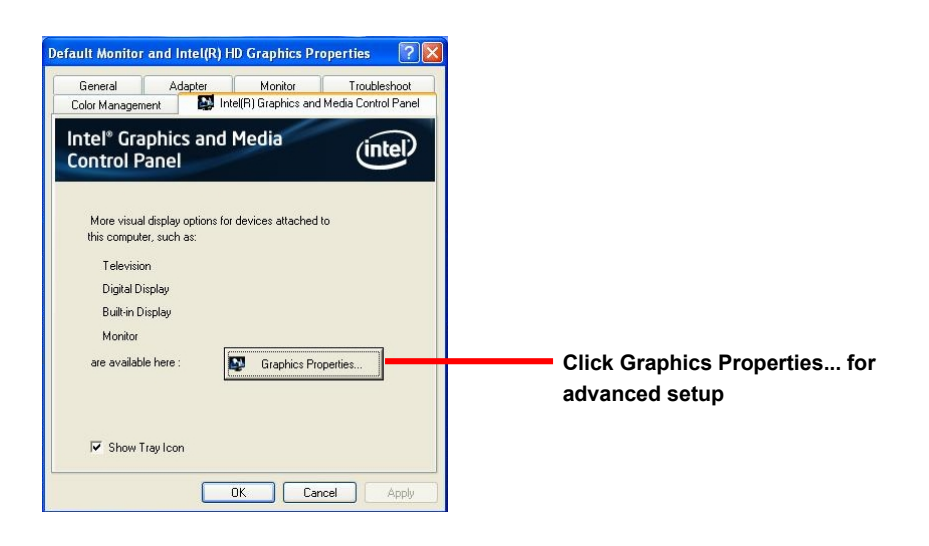

3. This setup options can let you define each device settings.

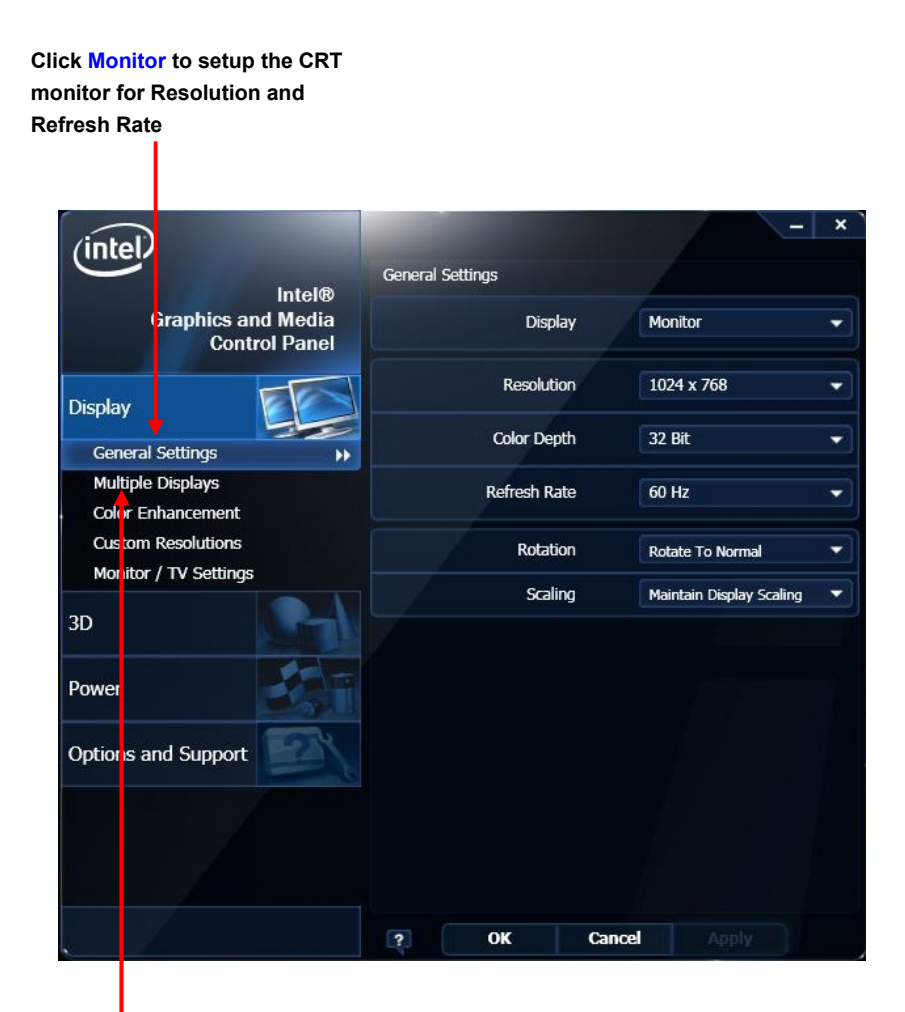

**Click Intel® Dual Display Clone to setup the dual display mode as same screen**

## <span id="page-41-0"></span>**Chapter 4 <BIOS Setup>**

The motherboard uses the Phoenix BIOS for the system configuration. The Phoenix BIOS in the single board computer is a customized version of the industrial standard BIOS for IBM PC AT-compatible computers. It supports Intel x86 and compatible CPU architecture based processors and computers. The BIOS provides critical low-level support for the system central processing, memory and I/O sub-systems.

The BIOS setup program of the single board computer let the customers modify the basic configuration setting. The settings are stored in a dedicated battery-backed memory, NVRAM, retains the information when the power is turned off. If the battery runs out of the power, then the settings of BIOS will come back to the default setting.

The BIOS section of the manual is subject to change without notice and is provided here for reference purpose only. The settings and configurations of the BIOS are current at the time of print, and therefore they may not be exactly the same as that displayed on your screen.

To activate CMOS Setup program, press  $\langle$  DEL $\rangle$  key immediately after you turn on the system. The following message "Press DEL to enter SETUP" should appear in the lower left hand corner of your screen. When you enter the CMOS Setup Utility, the Main Menu will be displayed as **Figure 4-1**. You can use arrow keys to select your function, press <Enter> key to accept the selection and enter the sub-menu.

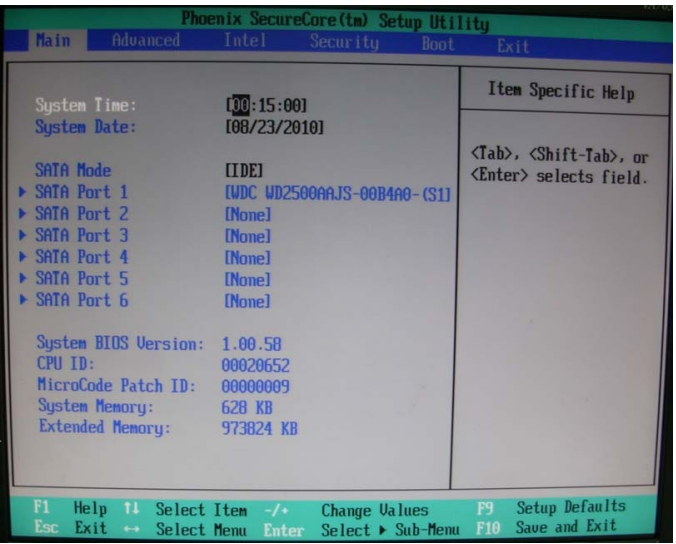

#### **Figure 4-1** CMOS Setup Utility Main Screen

#### <span id="page-42-0"></span>**(This page is left for blank)**

## <span id="page-43-0"></span>**Appendix A <I/O Port Pin Assignment>**

## <span id="page-43-1"></span>**A.1 <Serial ATA Port>**

Connector: **SATA1/2/3/4/5/6**

Type: 7-pin wafer connector

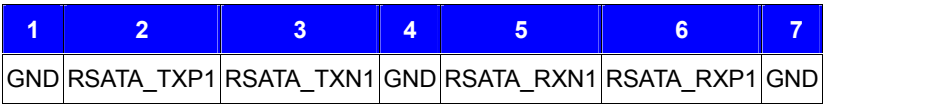

## <span id="page-43-2"></span>**A.2 <IrDA Port>**

Connector: **CN\_IR**

Type: 5-pin header for SIR Ports

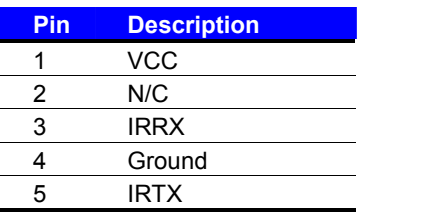

## <span id="page-43-3"></span>**A.3 <Serial Port >**

Connector: **COM1/2/3/4/5/6** Type: 9-pin header connector for COM4/5/6

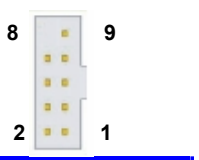

**7 1**

**1 5**

*JCSEL1 must jump to "SIR"*

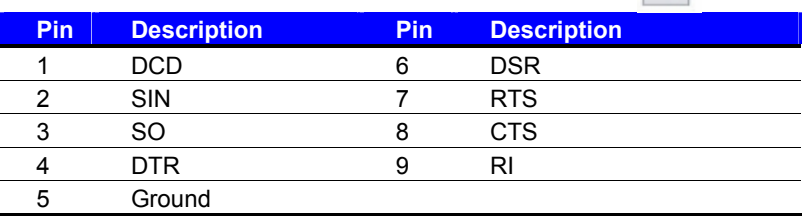

## <span id="page-44-0"></span>**A.4 <VGA Port>**

Connector: **CRT**

Type: 15-pin D-sub female connector on bracket

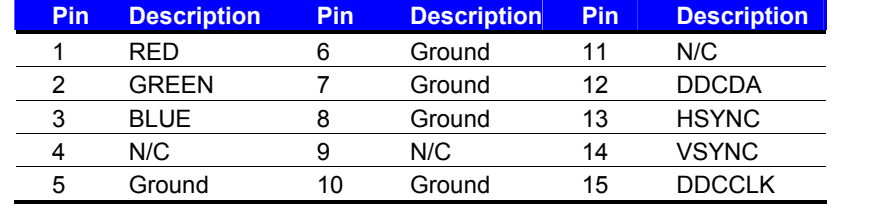

## <span id="page-44-1"></span>**A.5 <LAN Port>**

Connector: **RJ45\_1/2**

Type: RJ45 connector with LED on bracket

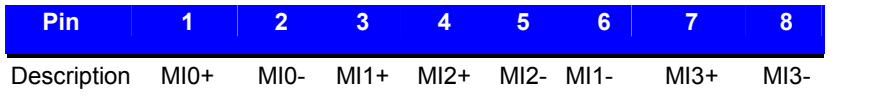

## <span id="page-44-2"></span>**A.6 < USB Interface >**

Connector: **CN\_USB 1/2/3/4**

Type: 10-pin (5 x 2) header for dual USB Ports

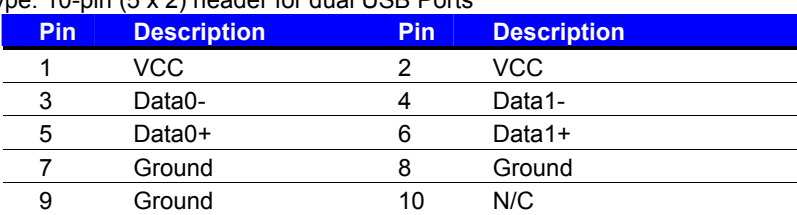

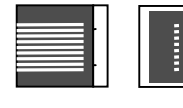

**9**

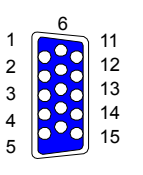

## <span id="page-45-0"></span>**Appedix B <System Resources>**

## <span id="page-45-1"></span>**B.1 <I/O Port Address Map>**

Input/output (IO) F00000000 - 0000001F1 Direct memory access controller T00000000 - 00000CF71 PCI bus F00000020 - 000000211 Programmable interrupt controller F00000024 - 000000251 Programmable interrupt controller T00000028 - 000000291 Programmable interrupt controller F0000002C - 0000002D] Programmable interrupt controller T0000002E - 0000002F1 Motherboard resources F00000030 - 000000311 Programmable interrupt controller T00000034 - 000000351 Programmable interrupt controller T00000038 - 000000391 Programmable interrupt controller [0000003C - 0000003D] Programmable interrupt controller T00000040 - 000000431 System timer T0000004E - 0000004F1 Motherboard resources [600000050 - 000000053] System timer [00000060 - 00000060] Standard 101/102-Key or Microsoft Natural PS/2 Keyboard  $\sim$  [00000061 - 00000061] Motherboard resources  $\sim$  [00000063 - 00000063] Motherboard resources [00000064 - 00000064] Standard 101/102-Key or Microsoft Natural PS/2 Keyboard  $\sim$  [00000065 - 00000065] Motherboard resources [00000067 - 00000067] Motherboard resources [00000070 - 00000070] Motherboard resources

[00000070 - 00000077] System CMOS/real time clock

T00000080 - 000000801 Motherboard resources T00000081 - 000000911 Direct memory access controller

T00000092 - 000000921 Motherboard resources T00000093 - 0000009F1 Direct memory access controller

F000000A0 - 000000A1] Programmable interrupt controller

F000000A4 - 000000A51 Programmable interrupt controller

F000000A8 - 000000A9] Programmable interrupt controller

FOOOOOOAC - 000000AD1 Programmable interrupt controller

[000000B0 - 000000B1] Programmable interrupt controller

[000000B2 - 000000B3] Motherboard resources [000000B4 - 000000B5] Programmable interrupt controller

T000000B8 - 000000B9] Programmable interrupt controller

T000000BC - 000000BD] Programmable interrupt controller

[000000000 - 000000DF] Direct memory access controller

T000000F0 - 000000F0] Numeric data processor

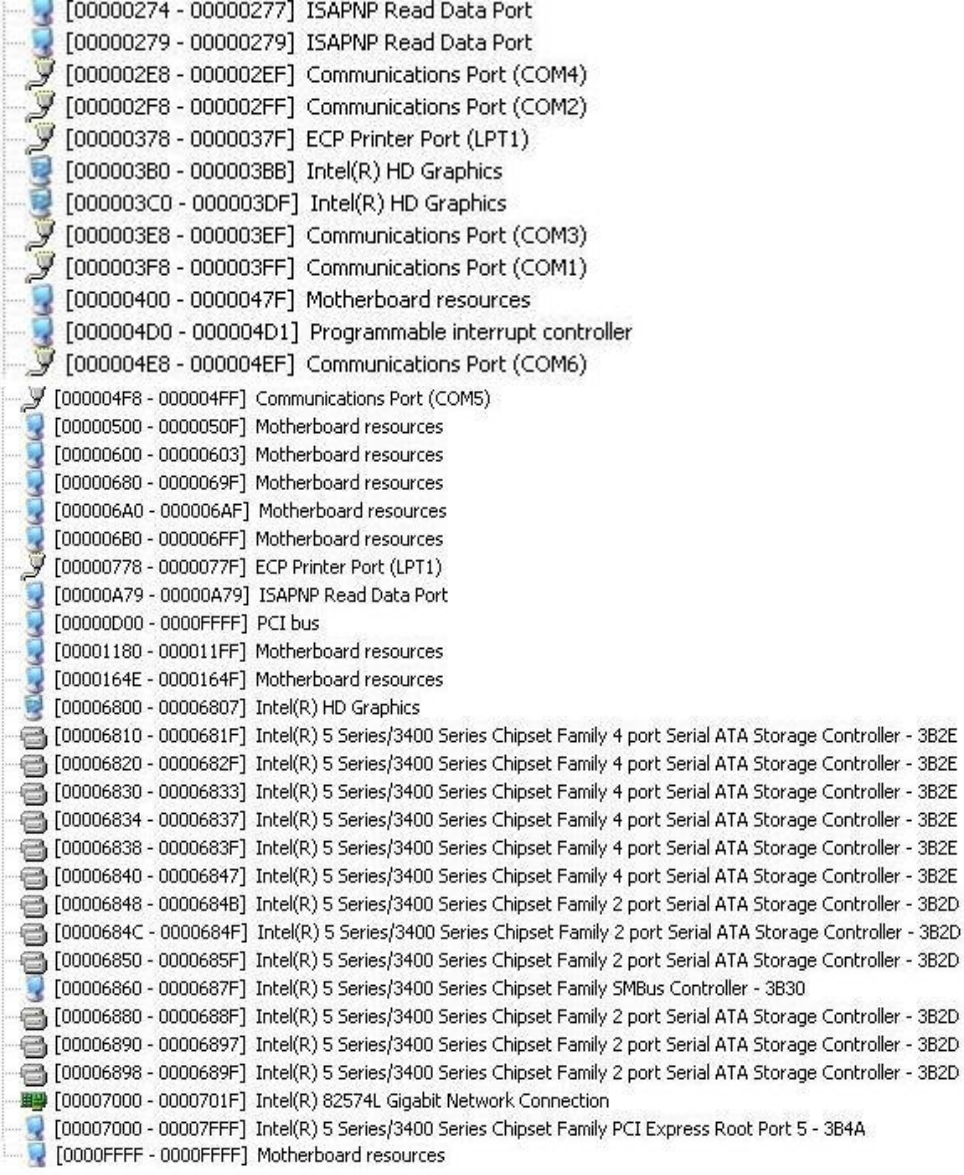

## <span id="page-47-0"></span>**B.2 <Memory Address Map>**

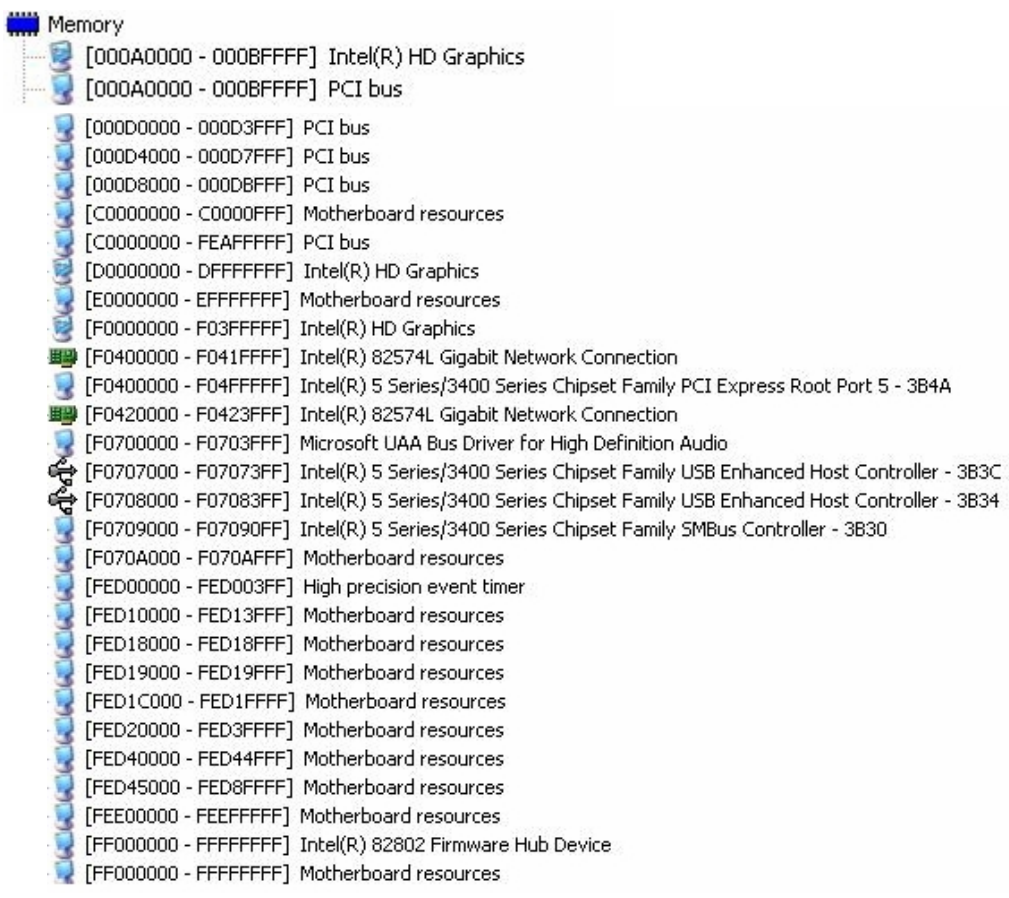

## <span id="page-48-0"></span>**B.3 <System IRQ Resources>**

Interrupt request (IRQ) (ISA) 0 High precision event timer (ISA) 1 Standard 101/102-Key or Microsoft Natural PS/2 Keyboard (ISA) 3 Communications Port (COM2)  $\mathcal{F}$  (ISA) 4 Communications Port (COM1) (ISA) 5 Communications Port (COM3)  $\mathcal{F}$  (ISA) 5 Communications Port (COM4) (ISA) 5 Communications Port (COM5)  $\mathcal{F}$  (ISA) 7 Communications Port (COM6) (ISA) 8 High precision event timer (ISA) 9 Microsoft ACPI-Compliant System (ISA) 12 PS/2 Compatible Mouse (ISA) 13 Numeric data processor (PCI) 11 Intel(R) 5 Series/3400 Series Chipset Family SMBus Controller - 3B30 (PCI) 16 Intel(R) 5 Series/3400 Series Chipset Family PCI Express Root Port 1 - 3B42 (PCI) 16 Intel(R) 5 Series/3400 Series Chipset Family PCI Express Root Port 5 - 3B4A (PCI) 16 Intel(R) 5 Series/3400 Series Chipset Family USB Enhanced Host Controller - 3B3C 图 (PCI) 16 Intel(R) 82574L Gigabit Network Connection (PCI) 16 Intel(R) HD Graphics (PCI) 19 Intel(R) 5 Series/3400 Series Chipset Family 2 port Serial ATA Storage Controller - 3B2D (PCI) 19 Intel(R) 5 Series/3400 Series Chipset Family 4 port Serial ATA Storage Controller - 3B2E (PCI) 22 Microsoft UAA Bus Driver for High Definition Audio (PCI) 23 Intel(R) 5 Series/3400 Series Chipset Family USB Enhanced Host Controller - 3B34

<span id="page-49-0"></span>The GPIO can be programmed with the MSDOS debug program using simple

IN/OUT commands. The following lines show an example how to do this.

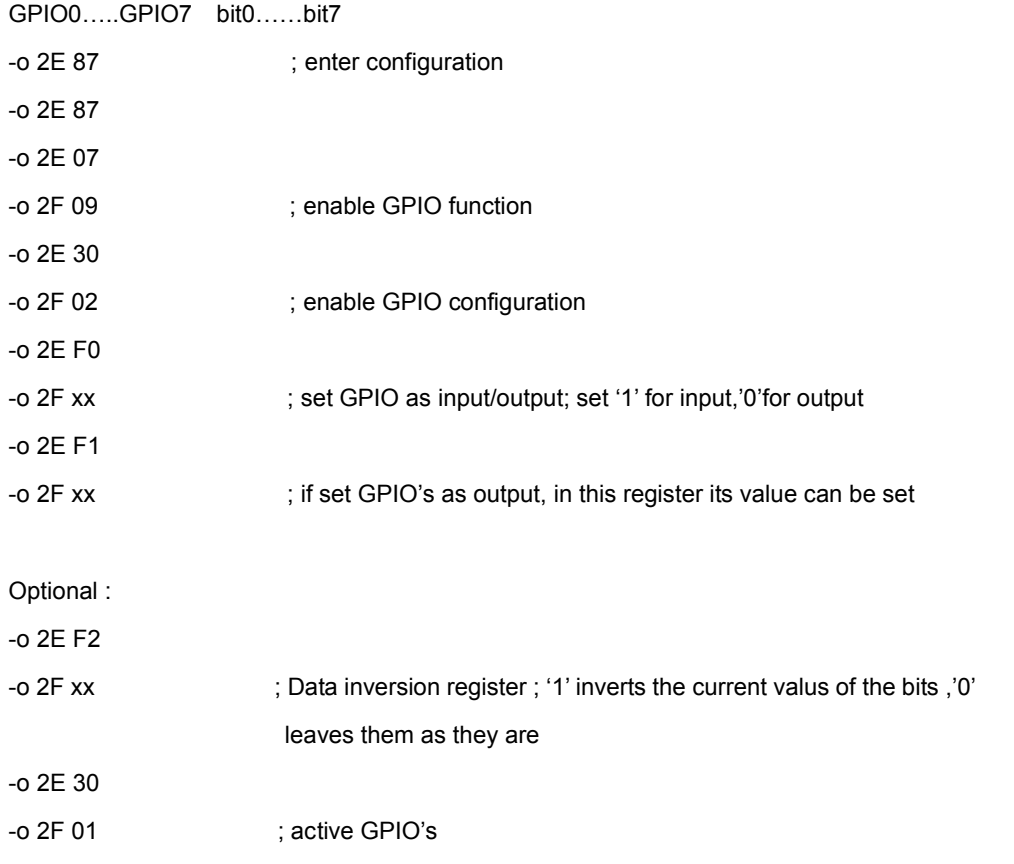

For further information, please refer to Winbond W83627DHG datasheet.

<span id="page-50-0"></span>The watchdog timer makes the system auto-reset while it stops to work for a period. The

integrated watchdog timer can be setup as system reset mode by program.

#### **Timeout Value Range**

- $-1$  to 255
- Second or Minute

#### **Program Sample**

Watchdog timer setup as system reset with 5 second of timeout

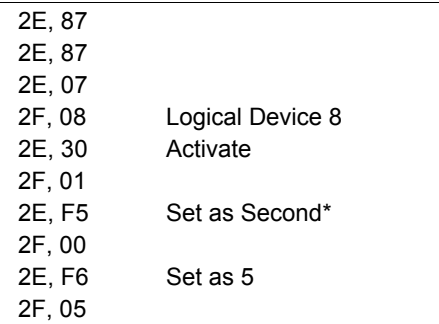

\* Minute: bit  $3 = 0$ ; Second: bit  $3 = 1$ 

You can select Timer setting in the BIOS, after setting the time options, the system will reset according to the period of your selection.

## <span id="page-51-0"></span>**Contact Information**

Any advice or comment about our products and service, or anything we can help you please don't hesitate to contact with us. We will do our best to support you for your products, projects and business.

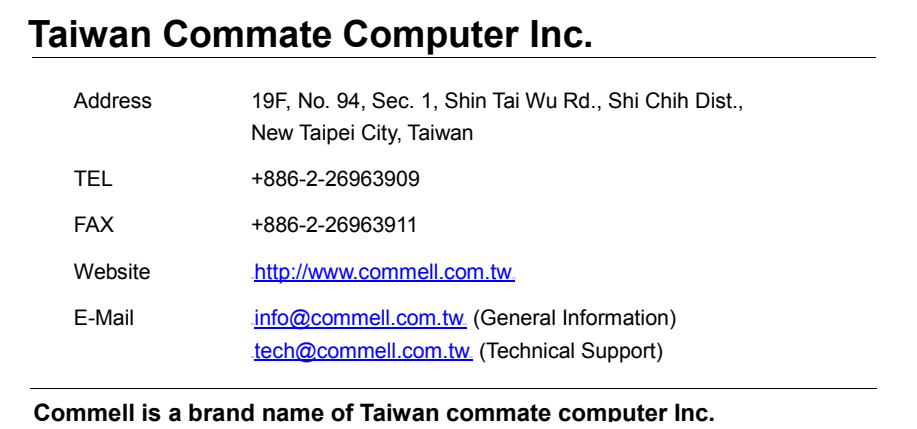

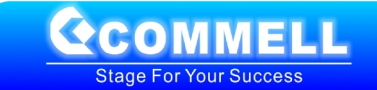